**Introduction to Purchasing in ARC**

# COPYRIGHT & TRADEMARKS

Copyright © 1998, 2009, Oracle and/or its affiliates. All rights reserved.

Oracle is a registered trademark of Oracle Corporation and/or its affiliates. Other names may be trademarks of their respective owners.

This software and related documentation are provided under a license agreement containing restrictions on use and disclosure and are protected by intellectual property laws. Except as expressly permitted in your license agreement or allowed by law, you may not use, copy, reproduce, translate, broadcast, modify, license, transmit, distribute, exhibit, perform, publish or display any part, in any form, or by any means. Reverse engineering, disassembly, or decompilation of this software, unless required by law for interoperability, is prohibited.

The information contained herein is subject to change without notice and is not warranted to be error-free. If you find any errors, please report them to us in writing.

If this software or related documentation is delivered to the U.S. Government or anyone licensing it on behalf of the U.S. Government, the following notice is applicable:

### U.S. GOVERNMENT RIGHTS

Programs, software, databases, and related documentation and technical data delivered to U.S. Government customers are "commercial computer software" or "commercial technical data" pursuant to the applicable Federal Acquisition Regulation and agencyspecific supplemental regulations. As such, the use, duplication, disclosure, modification, and adaptation shall be subject to the restrictions and license terms set forth in the applicable Government contract, and, to the extent applicable by the terms of the Government contract, the additional rights set forth in FAR 52.227-19, Commercial Computer Software License (December 2007). Oracle USA, Inc., 500 Oracle Parkway, Redwood City, CA 94065.

This software is developed for general use in a variety of information management applications. It is not developed or intended for use in any inherently dangerous applications, including applications which may create a risk of personal injury. If you use this software in dangerous applications, then you shall be responsible to take all appropriate fail-safe, backup, redundancy and other measures to ensure the safe use of this software. Oracle Corporation and its affiliates disclaim any liability for any damages caused by use of this software in dangerous applications.

This software and documentation may provide access to or information on content, products and services from third parties. Oracle Corporation and its affiliates are not responsible for and expressly disclaim all warranties of any kind with respect to third party content, products and services. Oracle Corporation and its affiliates will not be responsible for any loss, costs, or damages incurred due to your access to or use of third party content, products or services.

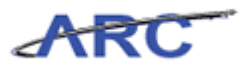

# **Table of Contents**

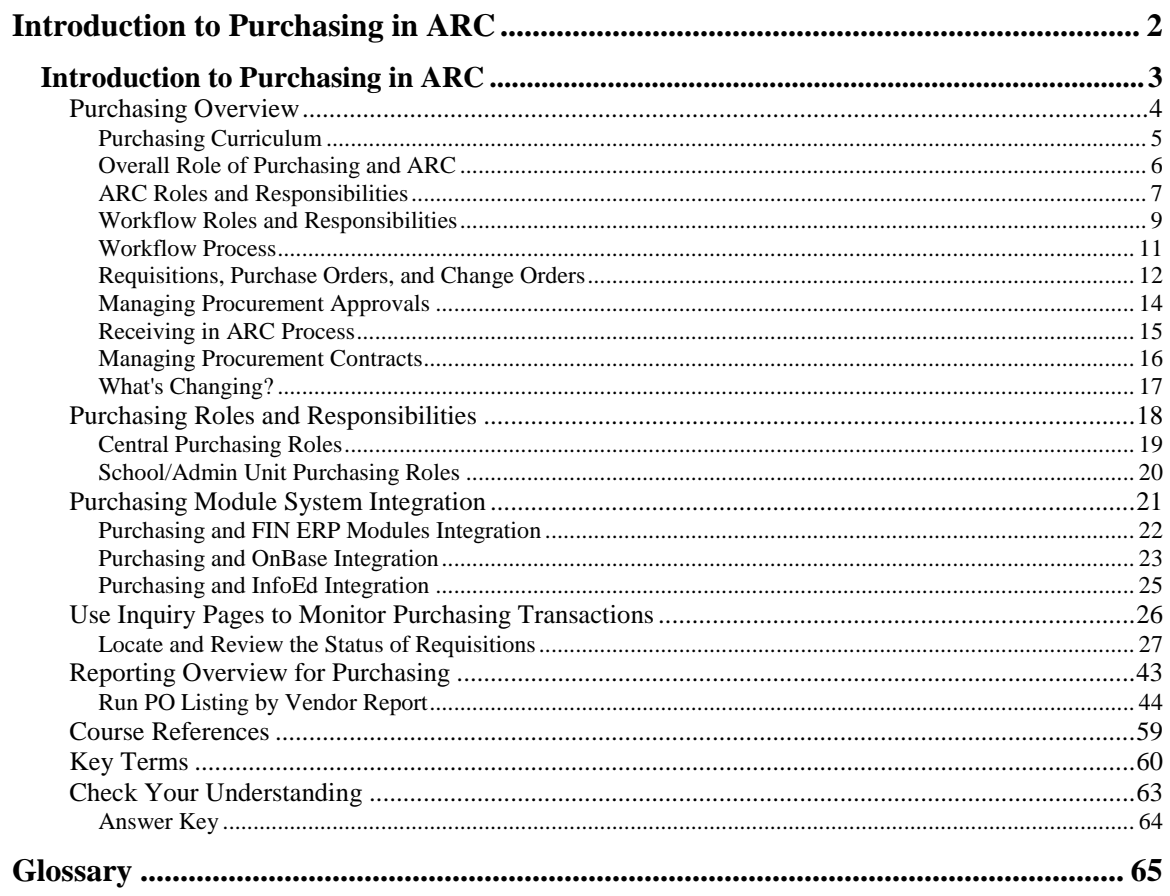

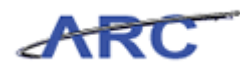

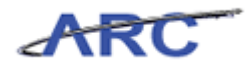

# <span id="page-5-0"></span>**Introduction to Purchasing in ARC**

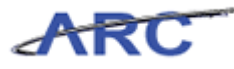

# <span id="page-6-0"></span>**Introduction to Purchasing in ARC**

This is the *Introduction to Purchasing in ARC* course within the Purchasing curriculum. If you need a reminder on how to navigate through this course using ARC's Web Based System Training Tool, click here for a quick reference guide.

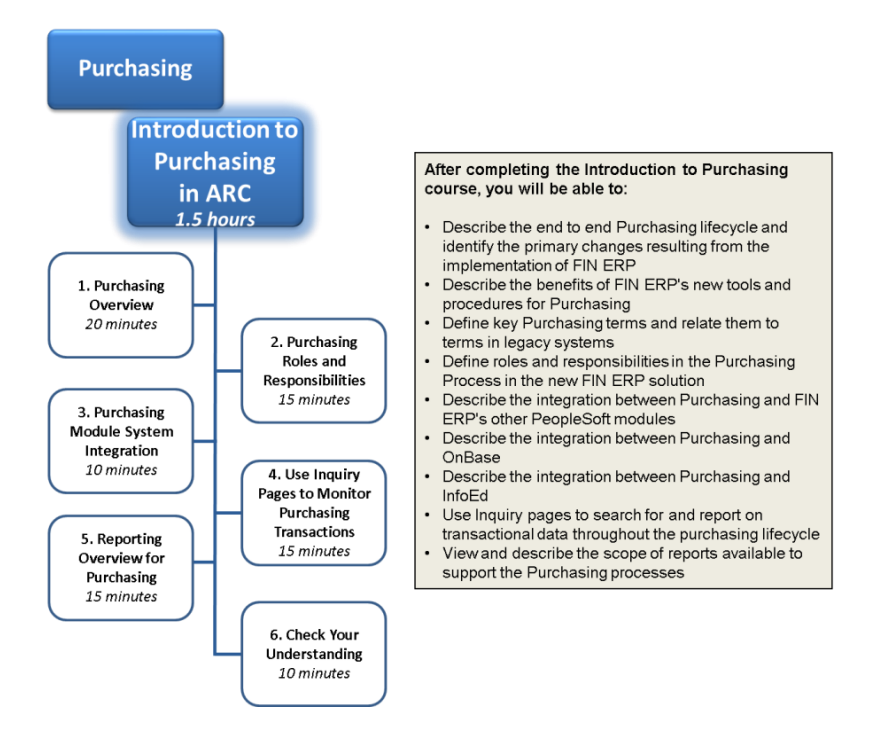

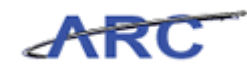

# <span id="page-7-0"></span>Purchasing Overview

This is the *Purchasing Overview* lesson of the *Introduction to Purchasing in ARC* course. Upon completion of this lesson, you will be able to:

- Describe the end-to-end Purchasing business process and highlight key changes from current (legacy) state to the future state at go-live
- Review the benefits of ARC's new Purchasing module and processes
- Identify the roles involved in the new ARC Purchasing processes and understand the key Purchasing activities performed by each of these roles

**Estimated time needed to complete lesson:** 20 Minutes

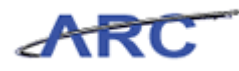

# <span id="page-8-0"></span>**Purchasing Curriculum**

The *Introduction to Purchasing in ARC* course will provide an overview of the core components that comprise the Purchasing module in ARC. In addition, the course will provide key navigation basics within the Purchasing module. The components within the Purchasing module in ARC are as follows:

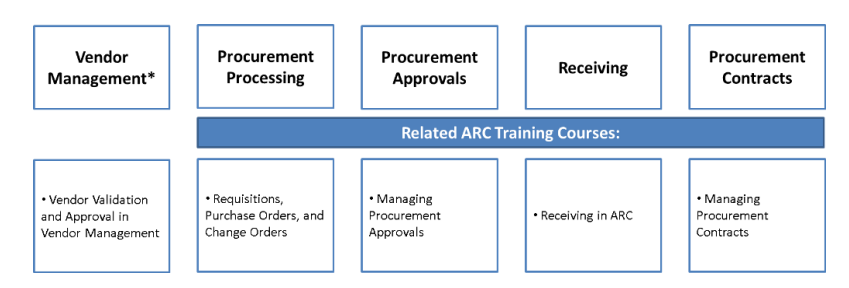

\*Vendor Management occurs outside of the Purchasing module in ARC; however, vendors play a key role in many of the Purchasing processes.

For additional detail and demonstrations regarding the components, you may access the related ARC training courses above via the CourseWorks training repository.

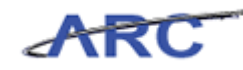

### <span id="page-9-0"></span>**Overall Role of Purchasing and ARC**

This is the *Overall Role of Purchasing and ARC* lesson in the *Introduction to Purchasing in ARC* course. Purchasing in ARC is comprised of the ePro and PO modules, as well as integration with the Electronic Document Management (EDM) system and provides the following key functionality:

- Robust data capture for requisitions, particularly at the line item level
- Detailed transaction workflow within and across departments and Central Purchasing
- Encumbrance management functionality through Commitment Control
- Dispatching of purchase orders and associated documents to vendors
- Integration with Accounts Payable through PO vouchers, Goods Receiving and systembased matching
- Improved visibility into available University-wide Purchasing Agreements to source needs and simplify the purchase order process
- Direct access to data on purchasing transactions and integrated reporting on purchasing transactions and the full procurement transaction lifecycle

Upon completion, you will be able to:

- Describe the overall role of Purchasing and ARC
- Define the roles and responsibilities of Creator/Approver/Inquirer

What is the overall role of Purchasing and ARC:

- Goods are sourced
- Orders are fulfilled
- Encumbrances make commitments to vendors

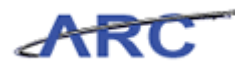

### <span id="page-10-0"></span>**ARC Roles and Responsibilities**

#### **ARC Roles and Responsibilities**

While there are numerous specific roles that one can have in ARC, there are three fundamental types of roles:

- 1. A transaction Initiator
- 2. A transaction Approver
- 3. An Inquirer

Each of these roles provides access and authority to the University's finance system and, therefore, come with an important set of responsibilities.

#### **Initiator Responsibility**

Someone with the authority to initiate/create and submit a transaction for approval in ARC has several responsibilities. Broadly, these responsibilities are to provide the best stewardship to University resources, conduct due diligence in the activities undertaken to initiate/create a transaction and prepare it for approval, ensure effective and timely initiation of transactions in ARC, and to be accountable for transactions that are initiated/created. Specifically, creation of a transaction in ARC signifies:

- The transaction is correct and complete
- Any questions or concerns about the transaction were investigated and resolved or escalated and resolved

#### **Approver Responsibility**

Someone with the authority to approve transactions in ARC has several responsibilities. Broadly, these responsibilities are to provide the best stewardship to University resources, conduct due diligence in the review work and related activities upon which approval is based, ensure effective and timely management of items awaiting approval and to be accountable for the decision to approve a transaction or reject a transaction. Specifically, approval of a transaction in ARC signifies:

- The transaction is appropriate and valid
- The transaction is compliant with regard to policy and budget requirements
- The transaction is correct and complete
- Any questions or concerns about the transaction were investigated and resolved or escalated and resolved
- The transaction was personally reviewed

#### **Inquirer Responsibility**

Someone with the authority to make queries and view data in ARC has several responsibilities. Broadly, these responsibilities are to provide the best stewardship of University resources and to be accountable for the safeguarding of information accessed in ARC. Specific responsibilities include:

 Only viewing information that is required as part of one's role and specific to a transaction or request

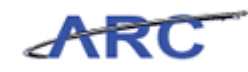

- Ensuring appropriate security of data whenever it is exported from the system or shared in any manner
- Maintaining confidentiality of data and information

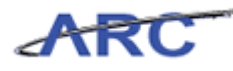

### <span id="page-12-0"></span>**Workflow Roles and Responsibilities**

Within ARC, there is something called workflow. Workflow is the routing of transactions based on pre-defined rules. Workflow also helps monitor who is responsible for completing certain tasks.

Throughout the following course, we will use the following characters to help inform you on how responsibilities align to roles throughout the Purchasing process life cycle:

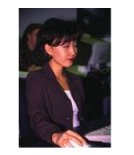

This is Jennifer. She is a Requisitioner in the Arts & Sciences Department. She is in charge of creating requisitions and change orders for<br>her department.

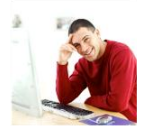

This is Brian. He works in the Arts & Sciences Department. He is responsible for reviewing and approving requisitions and change orders at the department level.

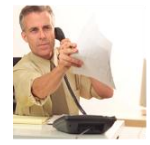

This is John. He works in the Arts & Sciences Department. He is responsible for receiving goods.

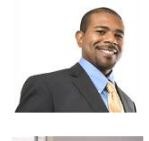

This is Dan. He works in the Vendor Management group in Procurement. He is responsible for processing and approving vendors in ARC and OnBase.

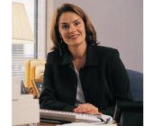

This is Diane. She is in the University Purchasing Department. She is in charge of reviewing and approving requisitions and change orders.

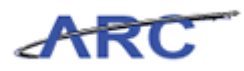

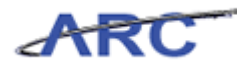

### <span id="page-14-0"></span>**Workflow Process**

The following diagram displays the Purchasing Workflow for Requisitions and Change Orders.

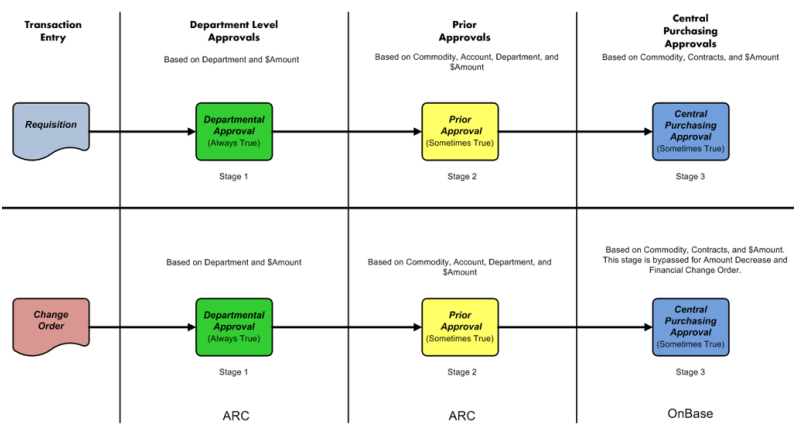

**Note: There is a segregation of duties within the Workflow process. The system does not allow you to create and approve the same transaction. Every transaction requires it, as well as Change Orders.** 

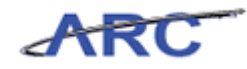

### <span id="page-15-0"></span>**Requisitions, Purchase Orders, and Change Orders**

The *Requisitions, Purchase Orders, and Change Orders* course provides an overview of Requisitions, Purchase Orders, and Change Orders.

Creating a Requisition initiates the end-to-end Procure to Pay life cycle within ARC. A Requisition is a formal request from a Department for a good or service. Click here [\(http://policylibrary.columbia.edu/node\\_browser/nodes\\_by\\_category/term/25\)](http://policylibrary.columbia.edu/node_browser/nodes_by_category/term/25) to review the Requisition policy. Requisitions are used for those purchases that cannot be made using other means such as a Procurement Card (P-Card).

Before an order can be placed to a vendor, the new process begins with the following:

- Vendor must be validated and approved by the Vendor Management Group.
- If a University-wide Purchasing Agreement (UwPA) contract exists for this vendor, it will be assigned automatically to the Requisition during the entry process.
- Central Purchasing is responsible for reviewing any goods orders above \$500 and that do not have a UwPA contract

Once the vendor is validated and approved, the process follows these steps:

- Approvers are responsible for making sure that proper funding and appropriate business purpose are applied to the order
- Once the Requisition is budget checked and approved by all approvers, which includes Central Purchasing, a Purchase Order will be auto-generated within ARC's Purchasing module.

Any modifications to the Purchase Order follow these process steps:

- Any modification to a Purchase Order can be made using a Change Order and is initiated by the Requisitioner
- The Change Order is then routed to the Department and Prior approvals, as applicable, for review
- Procurement approval is not needed for a financial change order (accounting information) or an amount decrease
- Upon approval, the Change Order is sent to the vendor

The following diagram illustrates the Requisition, Purchase Order, and Change Order process:

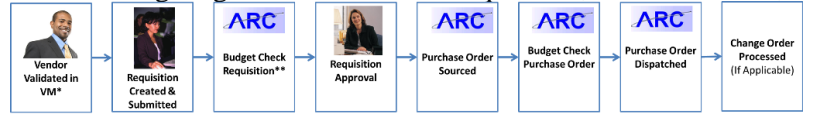

\*VM = Vendor Management

\*\* Budget Checking is also Commitment Control. A Requisition creates a pre-encumbrance. Sourcing to a Purchase Order creates an encumbrance. This is in addition to checking a budget line.

Benefits of the new Procurement process include:

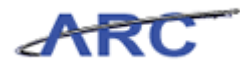

- More integrated pre-encumbrance and encumbrance functionality with budget controls
- Streamlined Requisition and Voucher approval process
- Autosourced Purchase Orders by utilizing UwPA's
- Elimination of approval requirements for purchases below established thresholds
- Rationalized approvals based on a set of efficiency and compliance criteria
- Established appropriate security roles and access for Central areas, Department users, and vendors

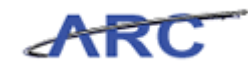

### <span id="page-17-0"></span>**Managing Procurement Approvals**

The *Managing Procurement Approvals* course provides an overview of the Procurement approval process for Requisitions, Change Orders, and Purchase Order (PO) Vouchers.

Approvals take place at different times for Requisitions, Change Orders, and Vouchers. For department approvals, users will use the approval search pages in ARC to determine what transactions require their approval. For Central Procurement approvals, ARC will interface with OnBase to help manage the approval queue.

The processes below illustrate where the approval process occurs in the Requisition, Change Order, and PO Voucher lifecycles.

#### **Requisition Lifecycle:**

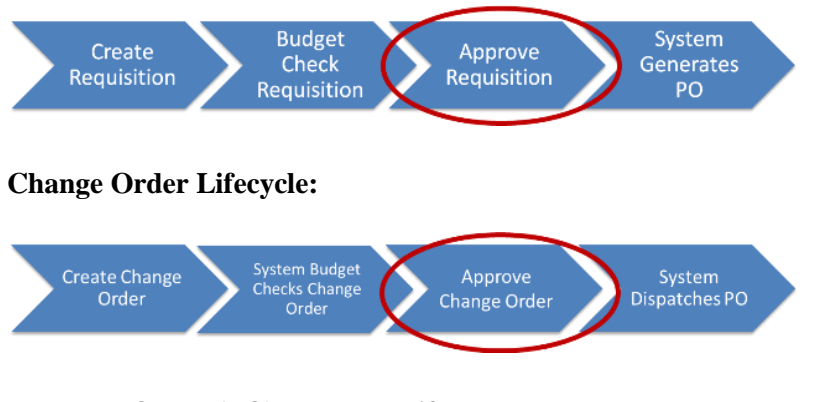

**Purchase Order (PO) Voucher Lifecycle:**

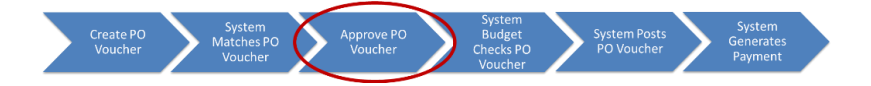

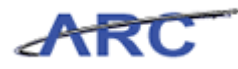

### <span id="page-18-0"></span>**Receiving in ARC Process**

The *Receiving in ARC* course provides an overview of the receiving process in ARC.

Columbia University will use ARC's receiving functionality, to support the University's Receiving Policy (click here

[\(http://policylibrary.columbia.edu/node\\_browser/nodes\\_by\\_category/term/25\)](http://policylibrary.columbia.edu/node_browser/nodes_by_category/term/25) to review the policy)*,* to record receipts for equipment, hazardous material, and restricted commodities, i.e., radioactive materials. The correct accounting of these goods, along with the date the good was received, is needed to confirm that what was ordered was received. The payment will be made to the vendor when the goods, purchase order, and invoice(s) are received and are matched successfully. Click here

[\(http://policylibrary.columbia.edu/node\\_browser/nodes\\_by\\_category/term/25\)](http://policylibrary.columbia.edu/node_browser/nodes_by_category/term/25) to review the Receiving policy.

#### **Note: Invoices will not be processed unless receipt of goods is recorded in ARC.**

The "Requisition to Check" process is the end-to-end process that describes the request life span of a Requisition from when the Requisition is created to when the vendor is paid. Click here [\(http://policylibrary.columbia.edu/node\\_browser/nodes\\_by\\_category/term/25\)](http://policylibrary.columbia.edu/node_browser/nodes_by_category/term/25) to review the Receiving policy. The following diagram illustrates the Requisition to Check process:

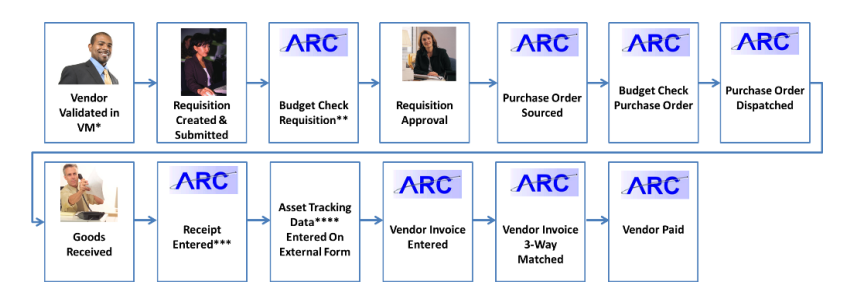

\* VM = Vendor Management

\*\* Budget Checking is also Commitment Control. A Requisition creates a pre-encumbrance. Sourcing to a Purchase Order creates an encumbrance. This is in addition to checking a budget line.

\*\*\* Goods information is imported from the Purchase Order onto the Receipt

\*\*\*\*Asset tracking data can include asset location and serial number. If there is equipment valued over \$5,000, the external form *must* be used.

Benefits of the new ARC receiving process are:

- Capture and validate data once at the source to eliminate unnecessary follow up and approvals, i.e., electronically record receipt of goods
- Flow information through the system for reporting needs
- 3-way matching (Purchase Order to Receipt to Invoice) prior to making a payment for goods such as equipment, hazardous material, and restricted commodity purchases

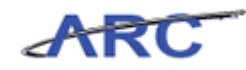

### <span id="page-19-0"></span>**Managing Procurement Contracts**

The *Managing Procurement Contracts* course provides an overview of managing procurement contracts within ARC.

Procurement Contracts will be administered using ARC's Supplier Contracts module. These are centrally managed and administered by Purchasing. Other types of contracts by Departments are not stored in ARC such as those managed by consultants/service providers.

Users and Departments can inquire on centrally managed contracts within ARC.

There are three types of contracts that will be entered into ARC:

- 1. University-wide Purchasing Agreements (UwPA's)
- 2. Master Agreements
- 3. Department Select Agreements (DSA's)

The following diagram illustrates the Contract Creation process flow:

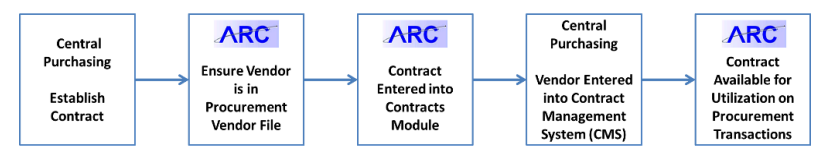

Benefits of the new contract process include:

- Tie contract to specific Category Codes
- Ability to indicate which contracts will/will not bypass Central Purchasing Workflow
- Ability to track term dates (system generated term date notifications)
- Ability to synchronize Vendor Contract Number in the ARC's Contracts module
- Support contract compliance and policy compliance
- Provide availability and transparency of available UwPA contract directly in ARC
- Process tailored to School/Department needs
- Improved reporting capability

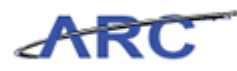

# <span id="page-20-0"></span>**What's Changing?**

Today, there are a variety of systems that help Columbia University perform the activities that comprise Procurement modules. Tomorrow, in the future system, OnBase will continue to act as the Electronic Document Management system and will integrate with ARC to allow users to view documents from the applicable transactions (Requisitions, Purchase Orders, Vouchers).

OnBase will also continue to interface with ARC for Central Procurement queue management approvals. New changes will include vendor management integration with OnBase for new/modify vendor requests.

New changes will be the ARC integration with OnBase to upload vendors as well as an integration with WORKS to upload P-Card transactions into ARC.

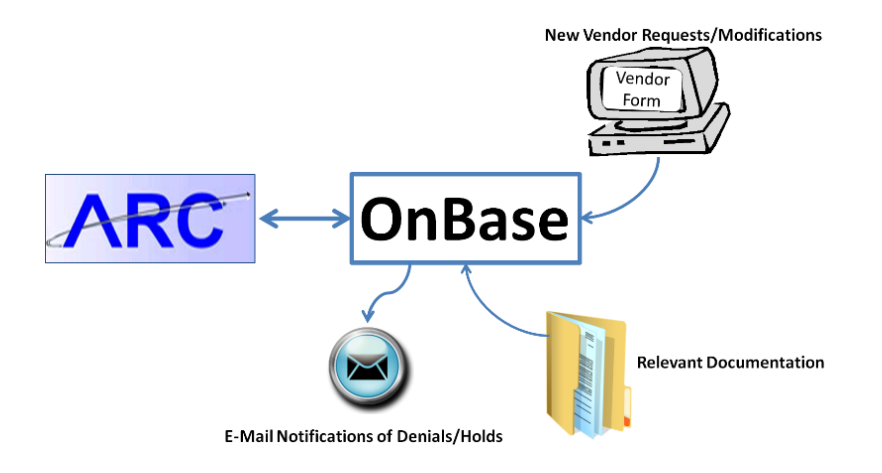

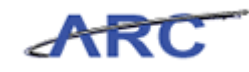

# <span id="page-21-0"></span>Purchasing Roles and Responsibilities

This is the *Purchasing Roles and Responsibilities* lesson of the *Introduction to Purchasing in ARC* course. Upon completion of this lesson, you will be able to:

Define roles and responsibilities in the Purchasing Process in the new FIN ERP solution

**Estimated time to complete lesson:** 15 minutes

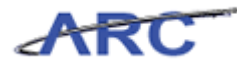

# <span id="page-22-0"></span>**Central Purchasing Roles**

The following table describes the Central Purchasing roles (activities will vary by security level):

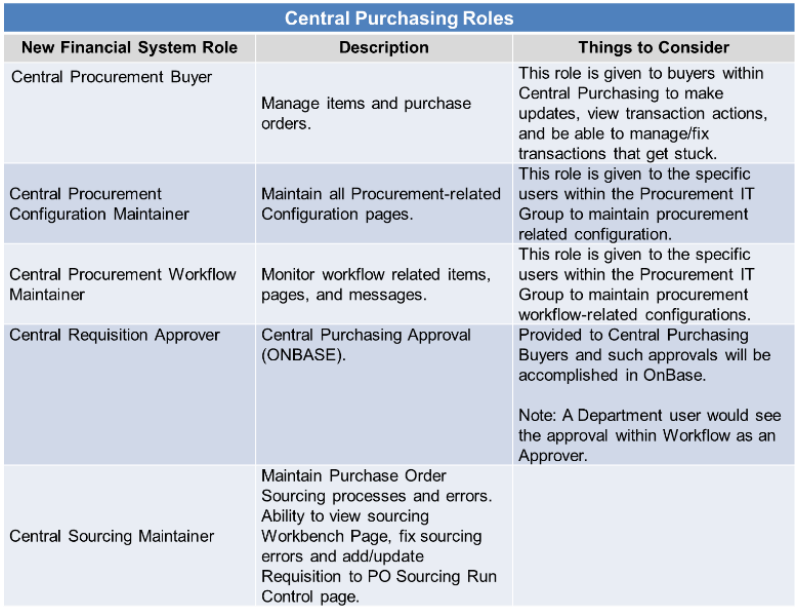

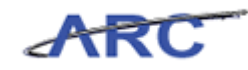

# <span id="page-23-0"></span>**School/Admin Unit Purchasing Roles**

The following table describes the School/Admin Unit's Purchasing roles (activities will vary by security level):

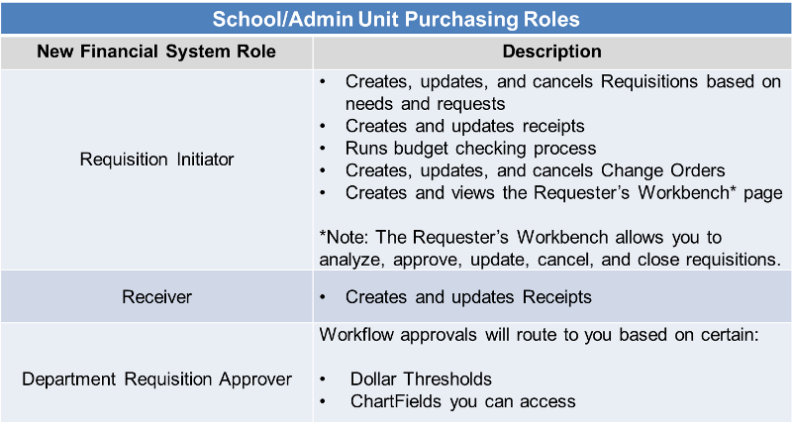

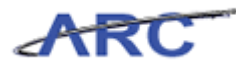

# <span id="page-24-0"></span>Purchasing Module System Integration

This is the *Purchasing Module System Integration* lesson of the *Introduction to Purchasing in ARC* course. Upon completion of this lesson, you will be able to:

- Describe the integration between Purchasing and FIN ERP's other PeopleSoft modules in FIN ERP
- Describe the integration between Purchasing and OnBase
- Describe the integration between Purchasing and InfoEd

**Estimated time to complete lesson:** 10 minutes

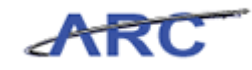

# <span id="page-25-0"></span>**Purchasing and FIN ERP Modules Integration**

The Purchasing module interfaces with the modules in ARC in a variety of ways:

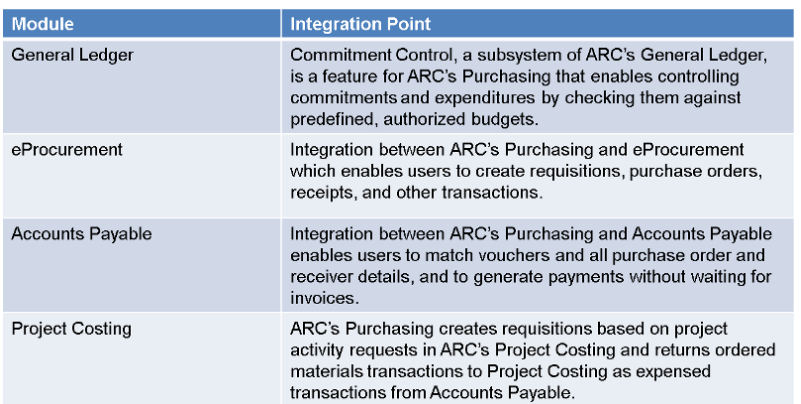

The following visual represents these different integrations:

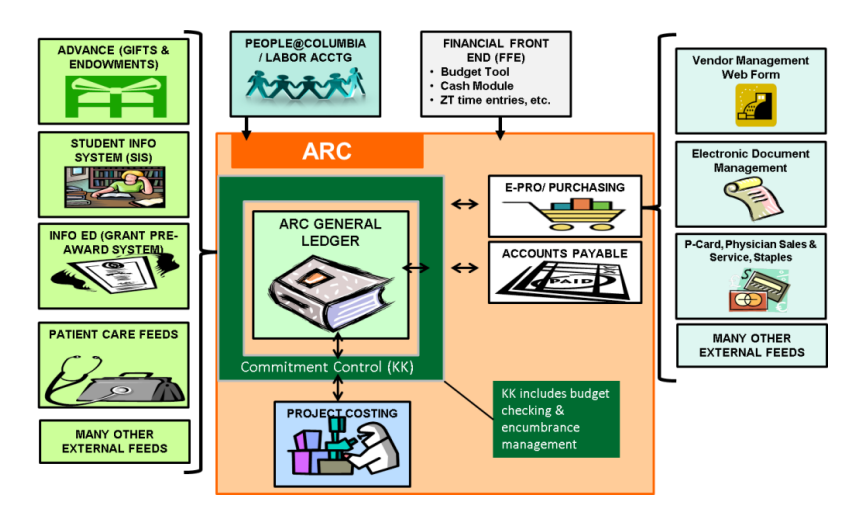

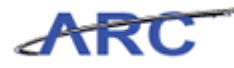

### <span id="page-26-0"></span>**Purchasing and OnBase Integration**

The integration between ARC and OnBase will utilize:

- OnBase's Queue Management functionality to assist with Central Purchasing's business process of approving ARC Requisitions, Change Orders, and Document Management
- ARC Purchasing to upload and/or view supporting documents via a 'Procurement EDM' button in ARC
- ARC Purchasing to populate fields such as Requisition and Vendor numbers in OnBase
- OnBase to deliver Adobe pdf copies of the Purchase Orders and Change Orders to the appropriate vendor and Requisitioner
- OnBase to use email as the primary delivery method with the ability to fax these documents where an email address is not available

Central Procurement users:

Will utilize OnBase's Approval Queue Management to view their worklists

School/Admin Unit users:

- Will have the ability to view associated documents in OnBase via a ''Procurement EDM' button in ARC
- Will be required to scan and upload backup documents using the Procurement Electronic Data Management (EDM) process through ARC

For document management, the process that sends Purchasing data such as Requisition number to OnBase is the upload of supporting documents to the EDM web page via a button in ARC.

The following diagram depicts the integration between ARC and OnBase Document Management:

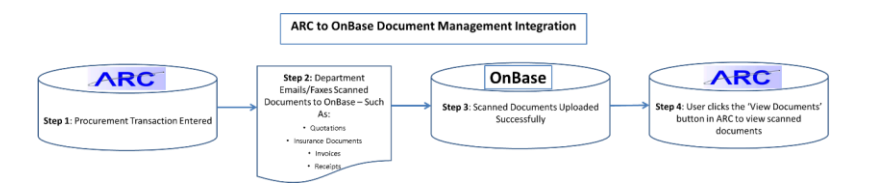

The following diagram depicts the Workflow integration between Purchasing and OnBase:

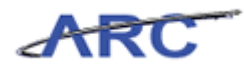

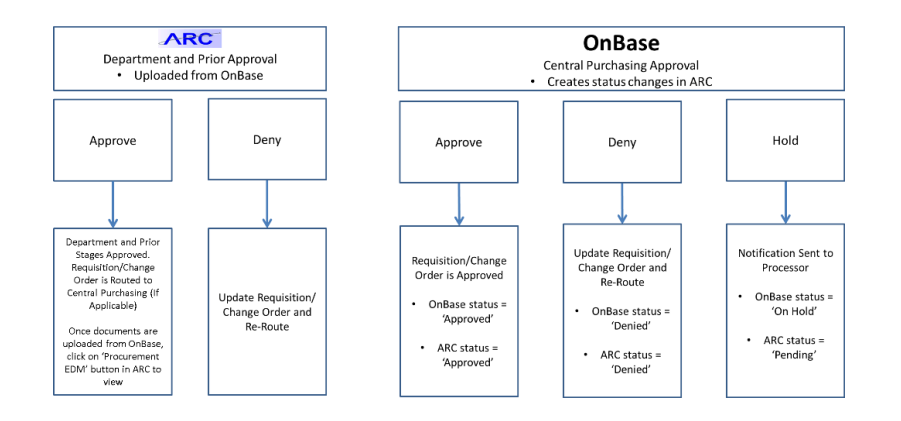

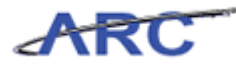

### <span id="page-28-0"></span>**Purchasing and InfoEd Integration**

Sub-awards are generated through InfoEd. InfoEd will integrate with Purchasing in these processes:

- 1. InfoEd creates budgets for sub-awards.
- 2. Purchasing receives a nightly file of InfoEd Purchase Orders to create Sub-Award Purchase Orders (SAPOs).
- 3. ARC autosources Sub-Award Purchase Orders (SAPOs) to Purchase Orders to create encumbrances.

The following diagram depicts the integration between Purchasing and InfoEd:

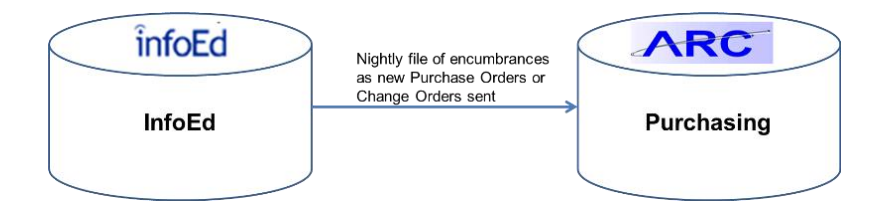

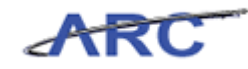

# <span id="page-29-0"></span>Use Inquiry Pages to Monitor Purchasing Transactions

This is the *Use Inquiry Pages to Monitor Purchasing Transactions* lesson of the *Introduction to Purchasing in ARC* course. Upon completion of this lesson, you will be able to:

 Use Inquiry pages to search for and report on transactional data throughout the purchasing lifecycle

**Estimated time to complete lesson:** 15 minutes

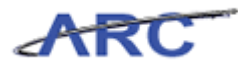

### <span id="page-30-0"></span>**Locate and Review the Status of Requisitions**

Requisitions in ARC have the following three components:

**Requisition Header**

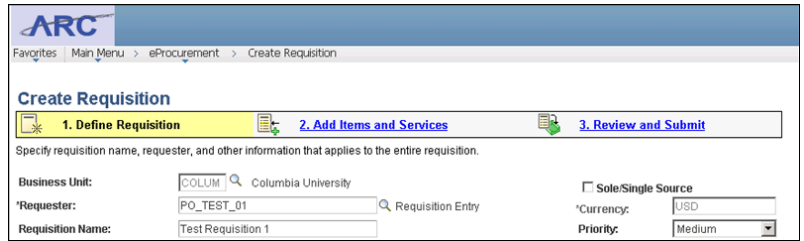

#### **Requisition Line**

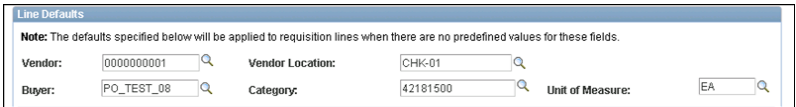

#### **Requisition Distribution**

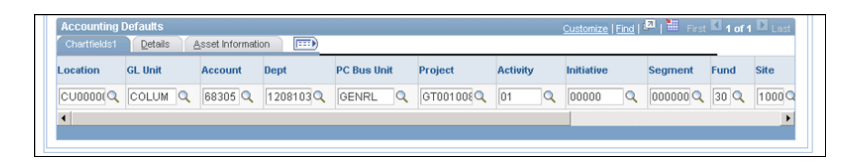

Requisitions have been successfully created and submitted for approval in ARC. In order to monitor the status of requisitions, Jennifer needs to learn how to locate and view a requisition's status within ARC.

Consider this scenario throughout the following topic, Jennifer received a call to inquire on the status of a requisition in ARC and will search for the requisition.

To see this transaction in ARC, please click the "See It!" button on the top of your screen. To practice this transaction, click the "Try It!" button.

#### **Estimated time to complete topic:** 5 minutes

#### **Procedure**

Welcome to the *Locate and Review the Status of Requisitions* topic where you learn how to inquire on the status of Requisitions.

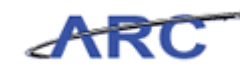

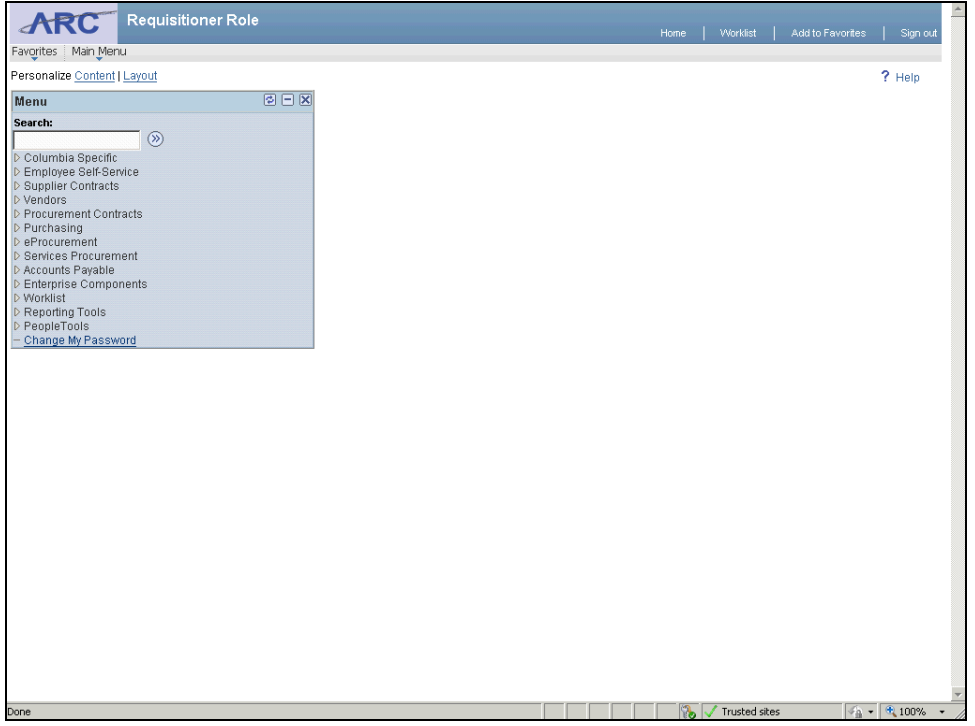

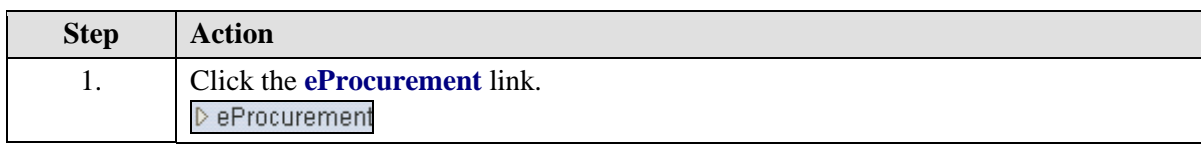

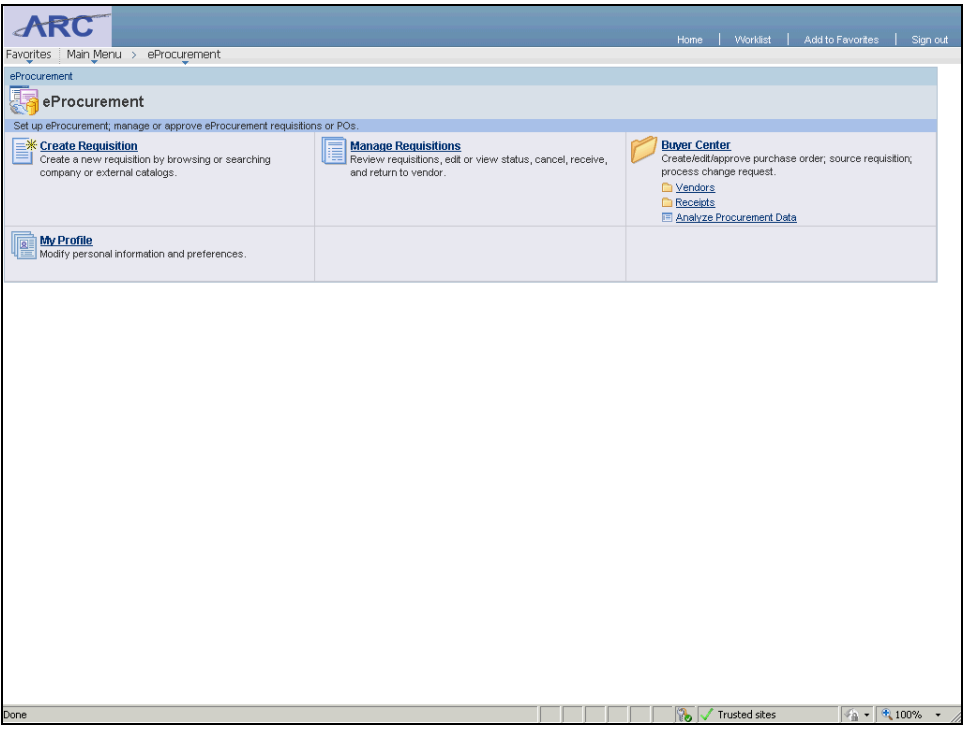

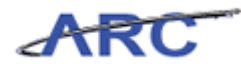

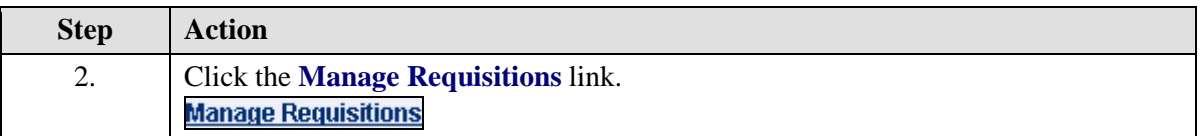

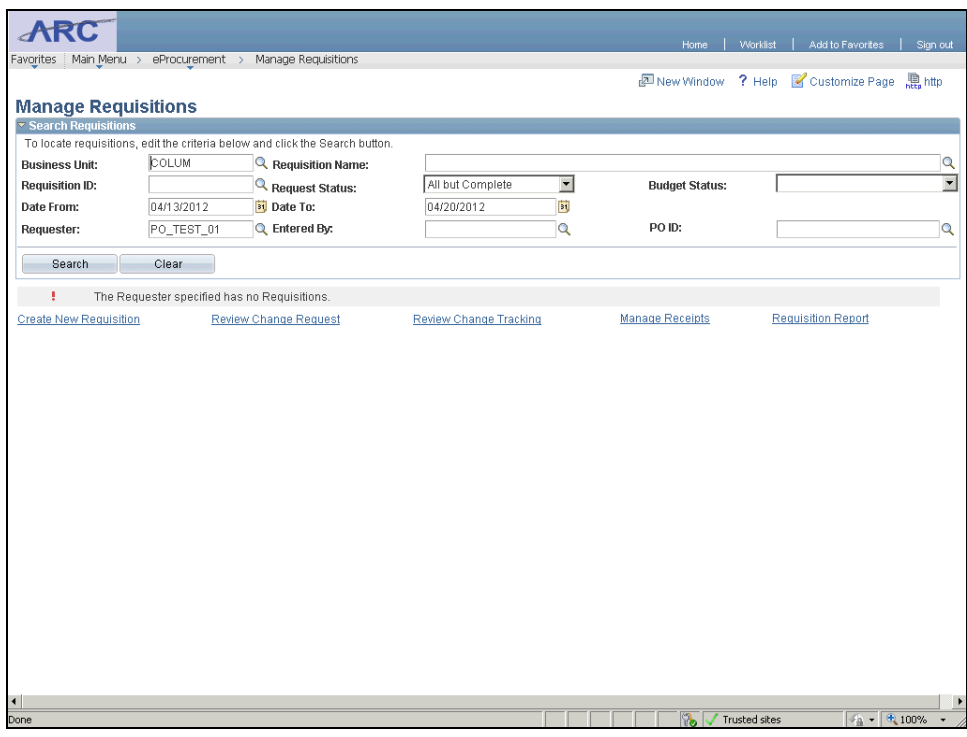

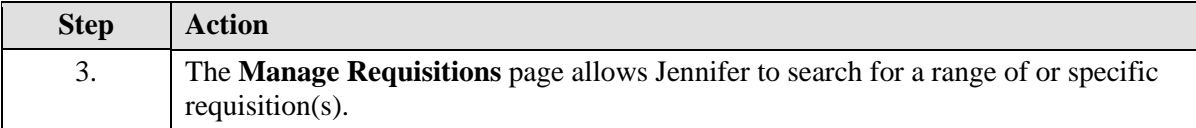

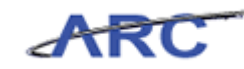

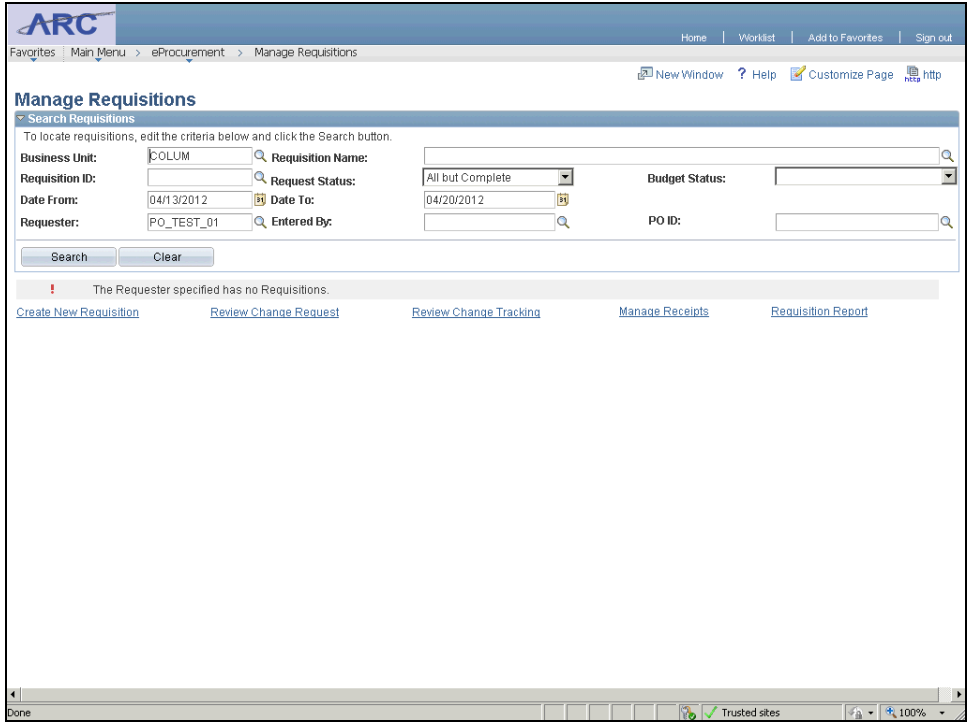

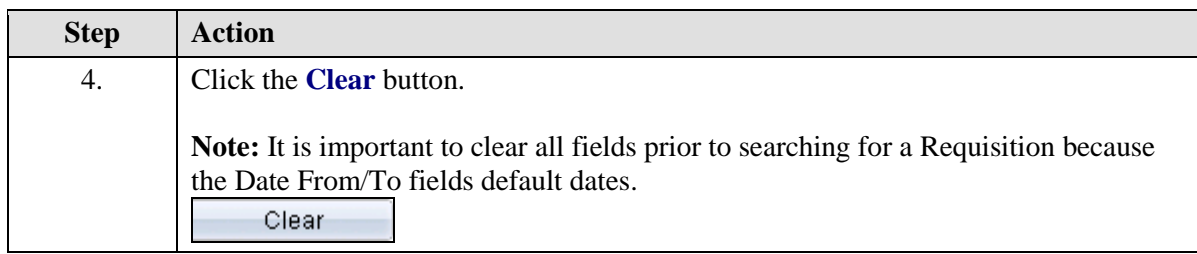

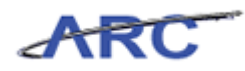

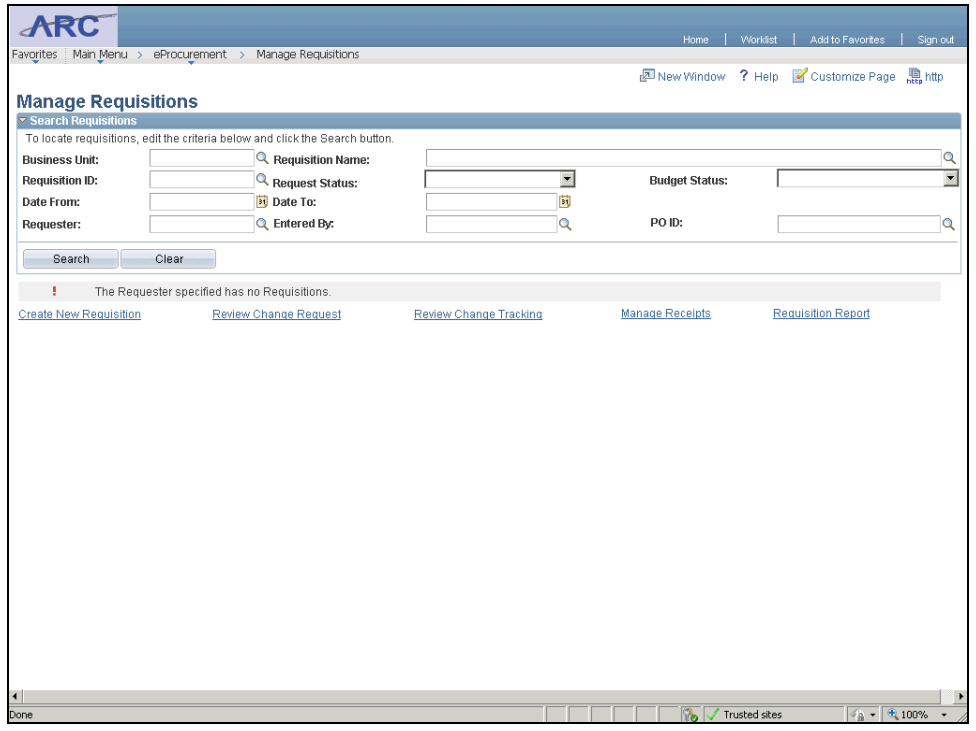

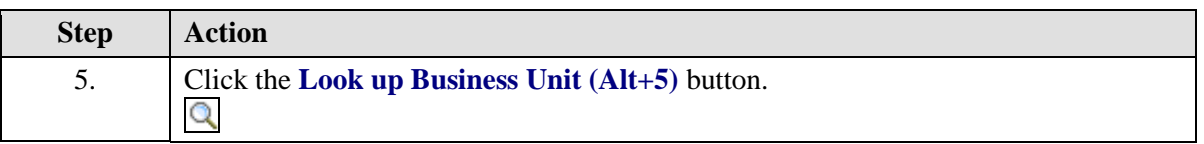

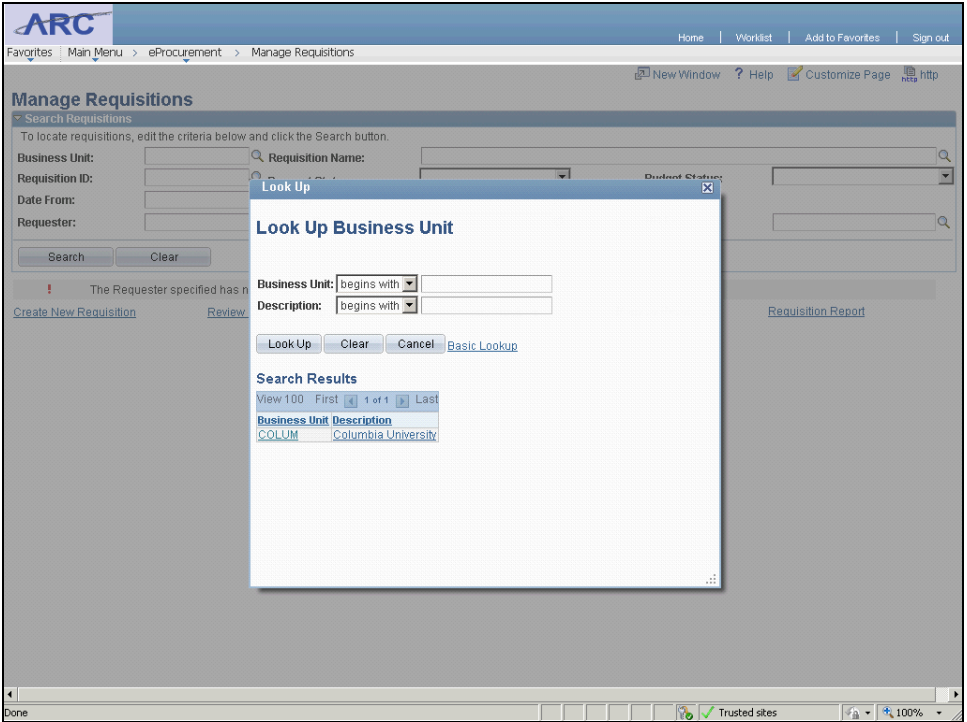

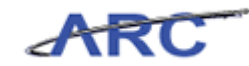

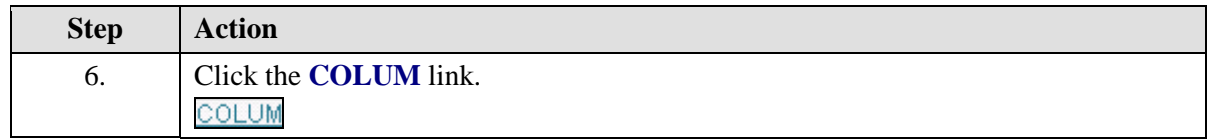

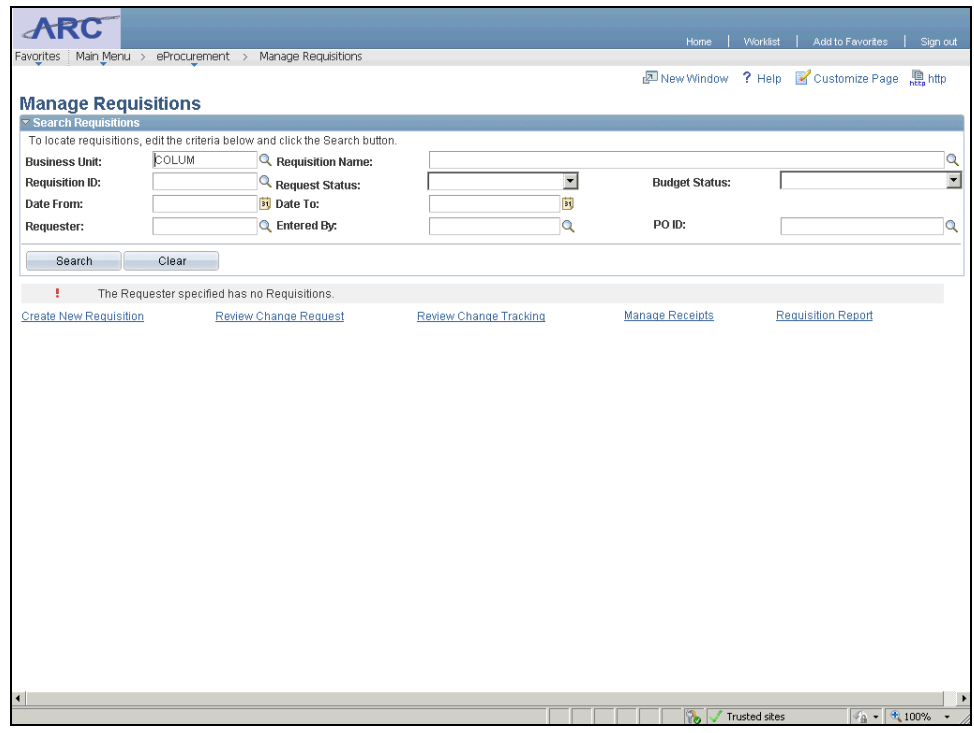

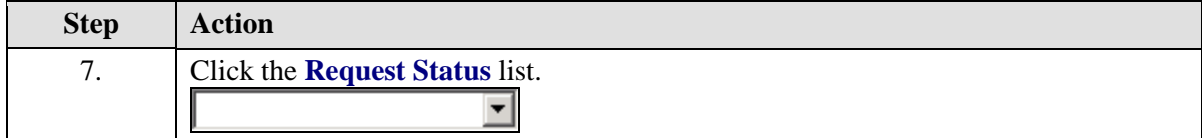

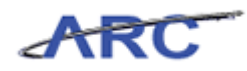

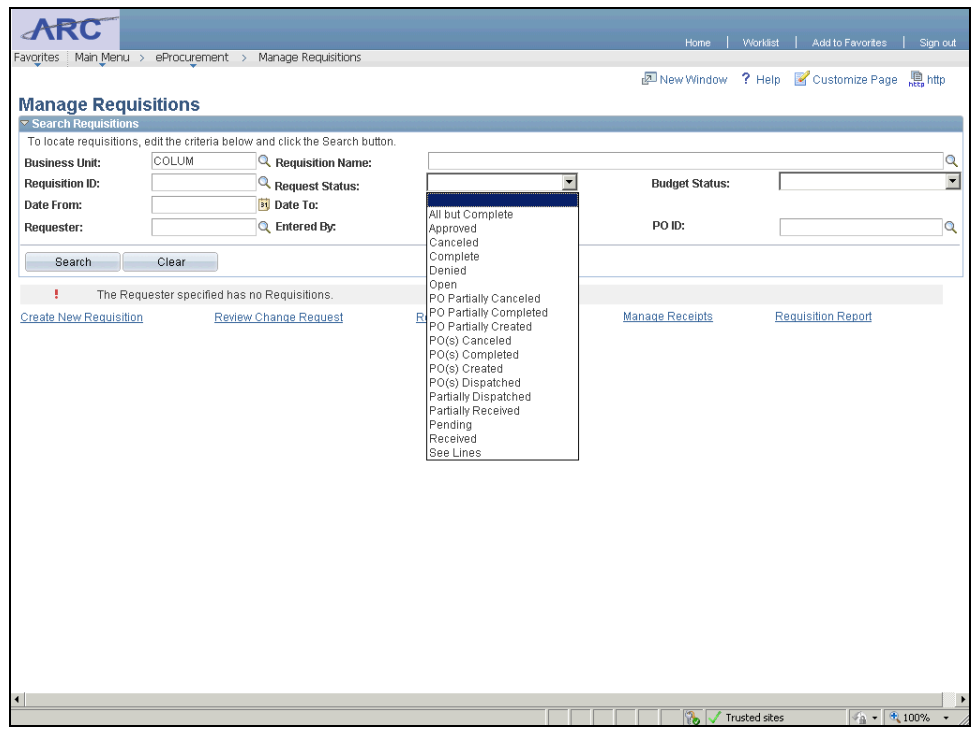

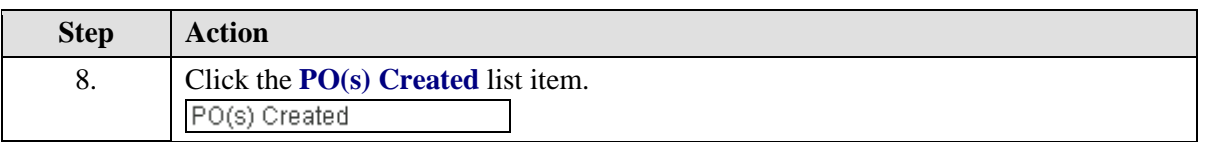

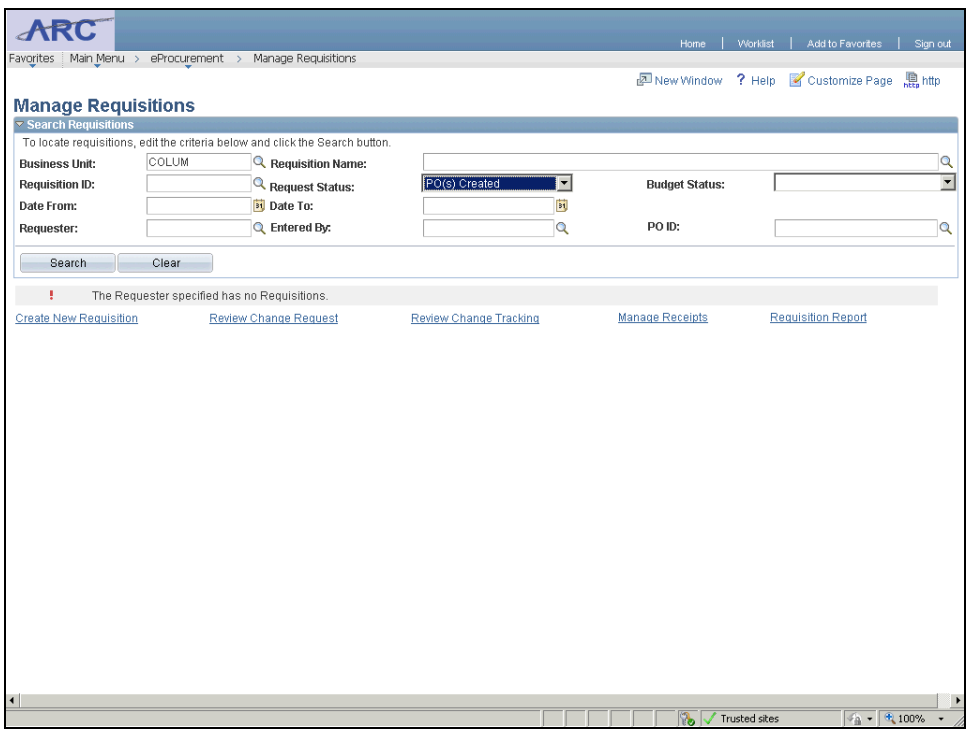

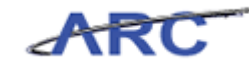

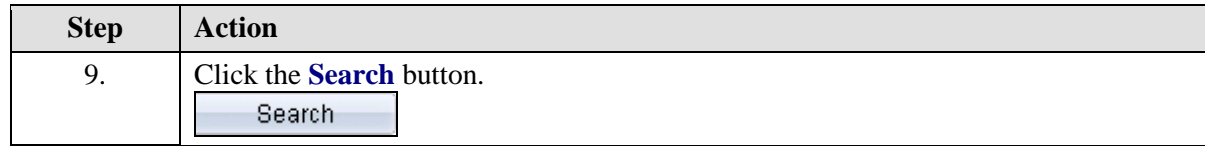

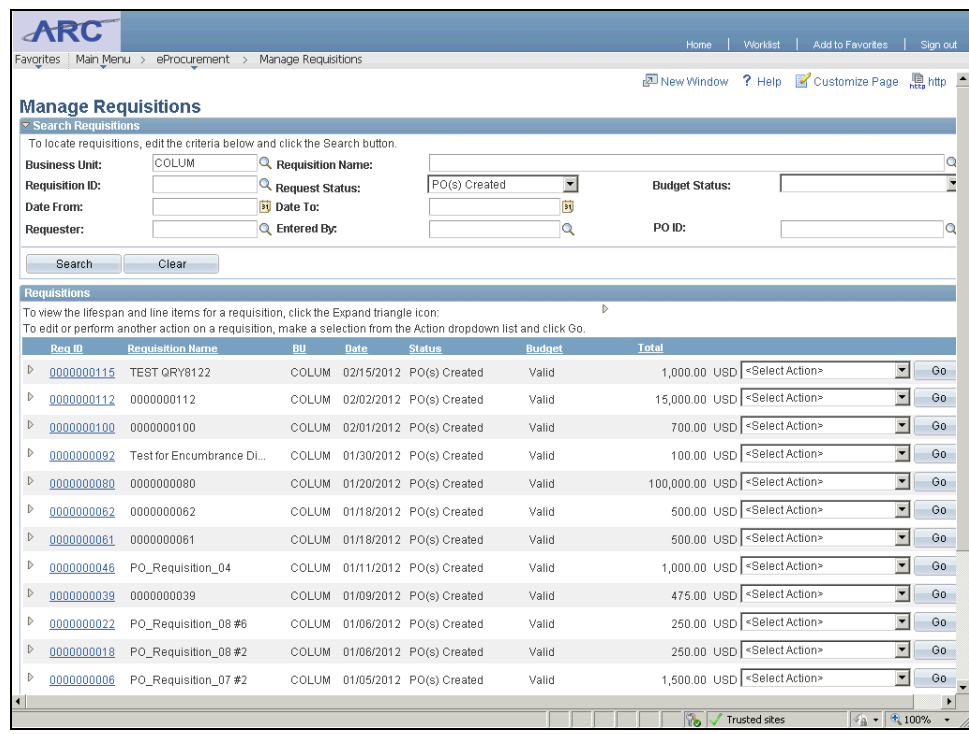

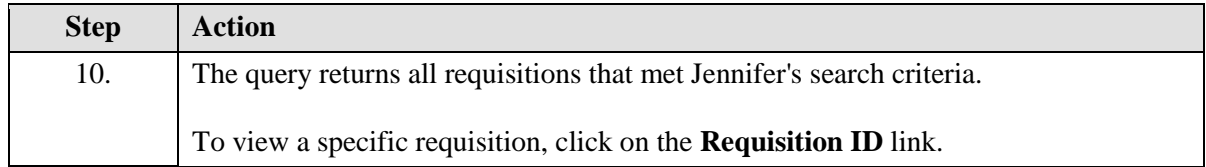

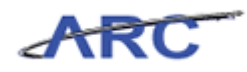

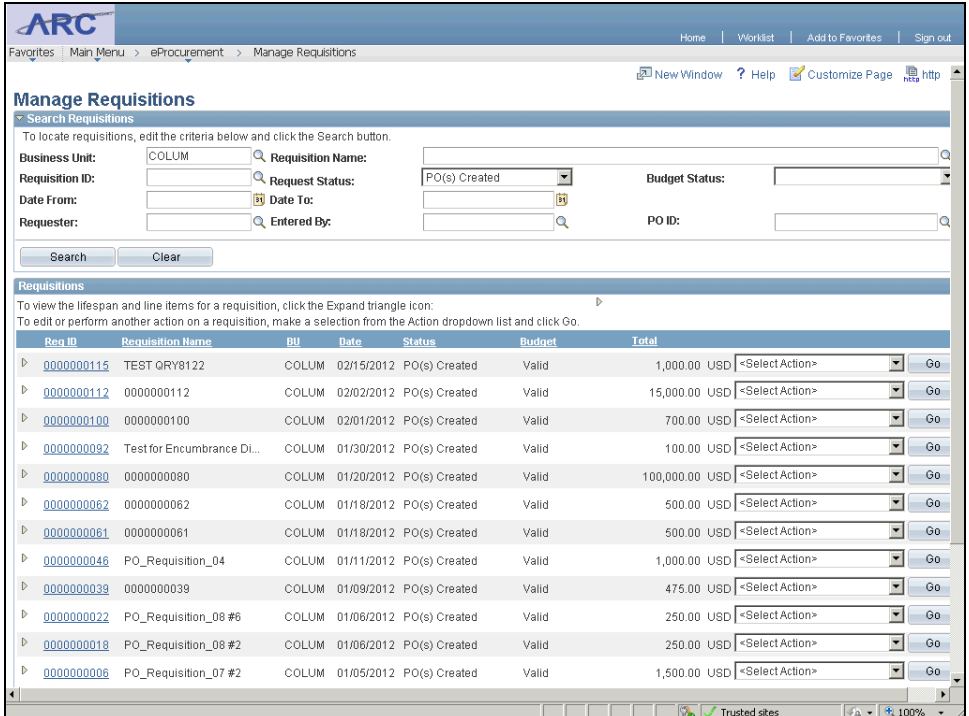

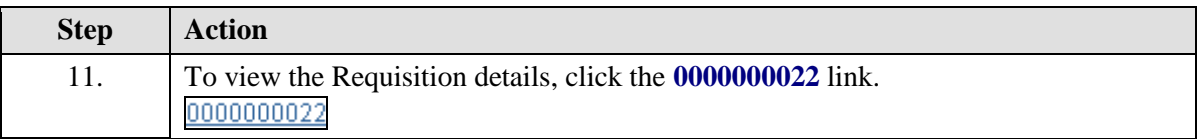

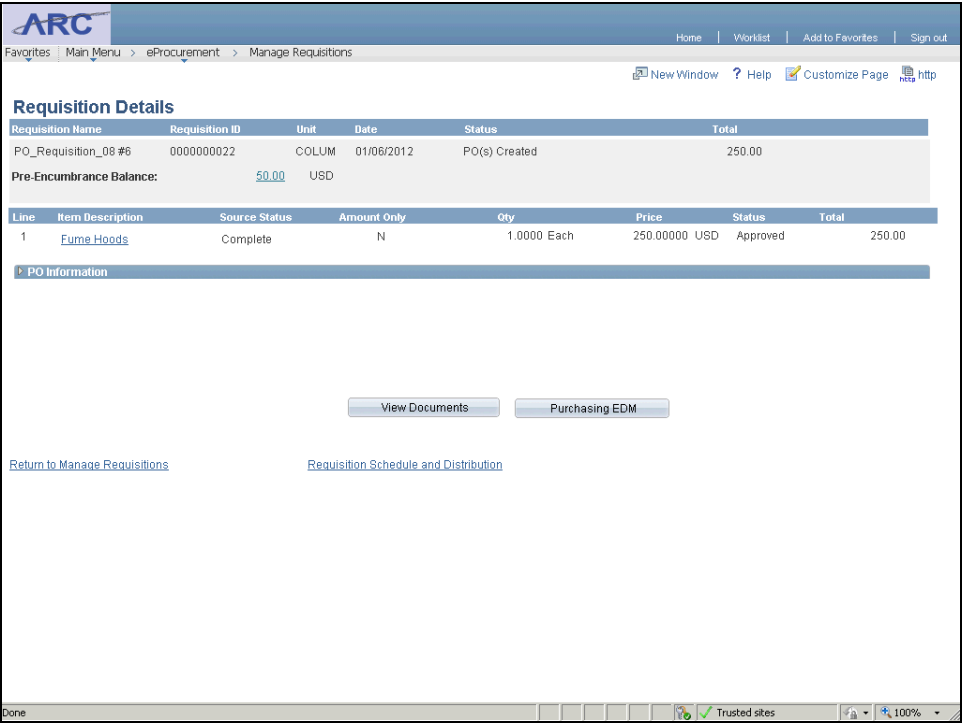

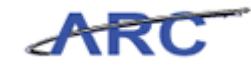

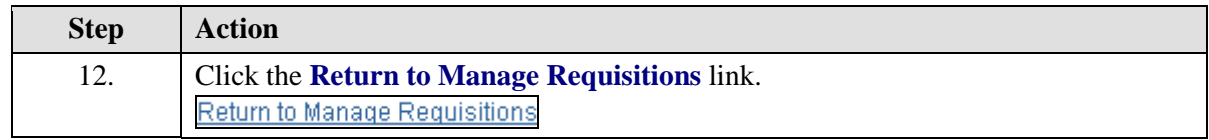

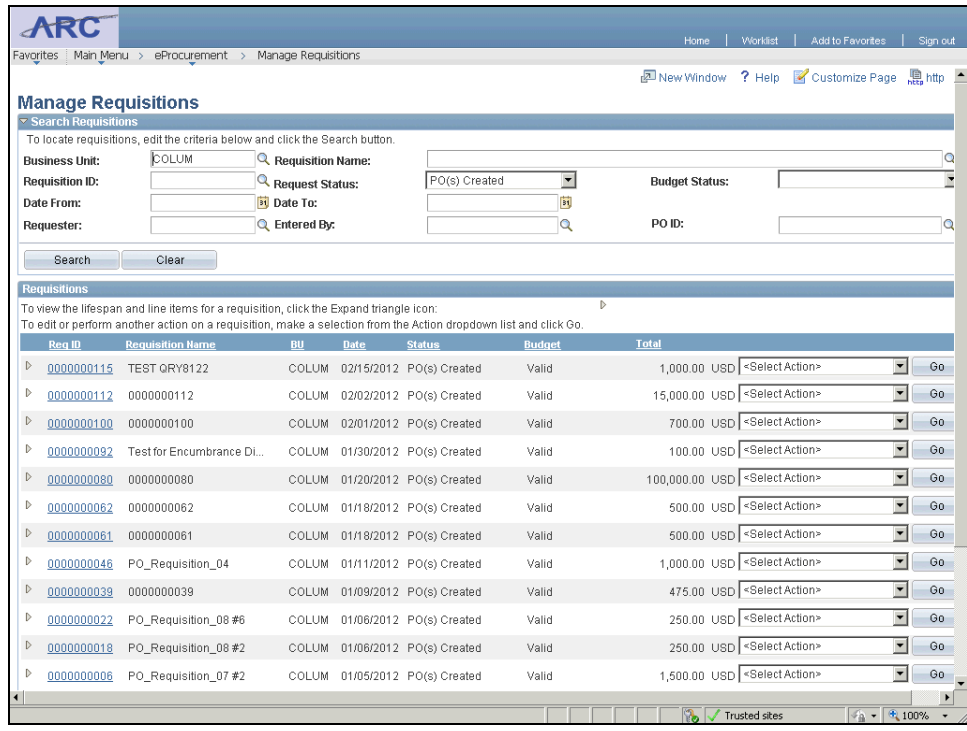

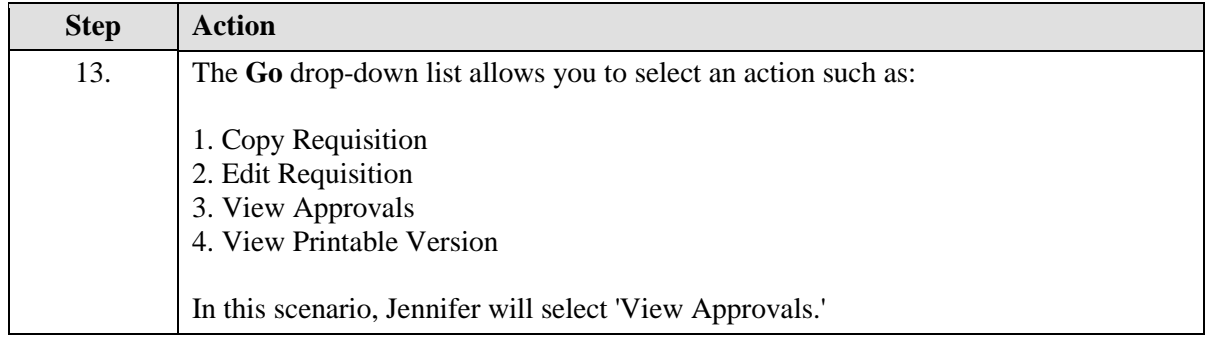

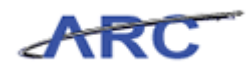

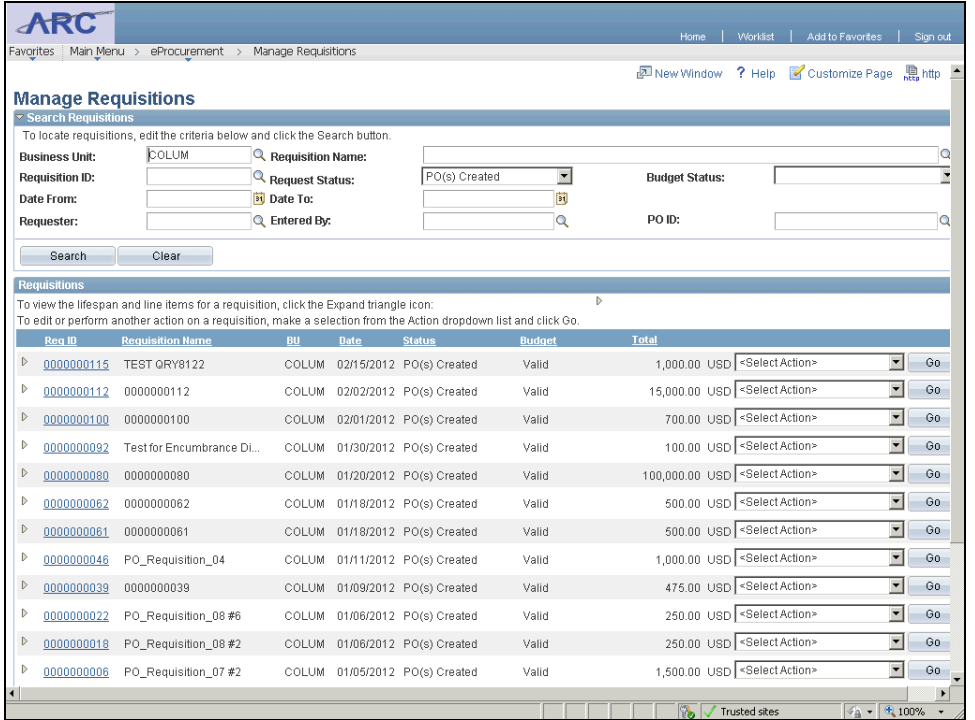

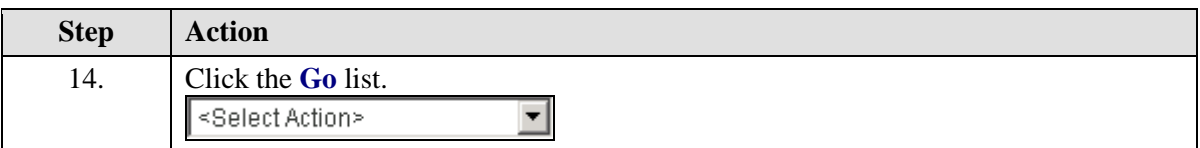

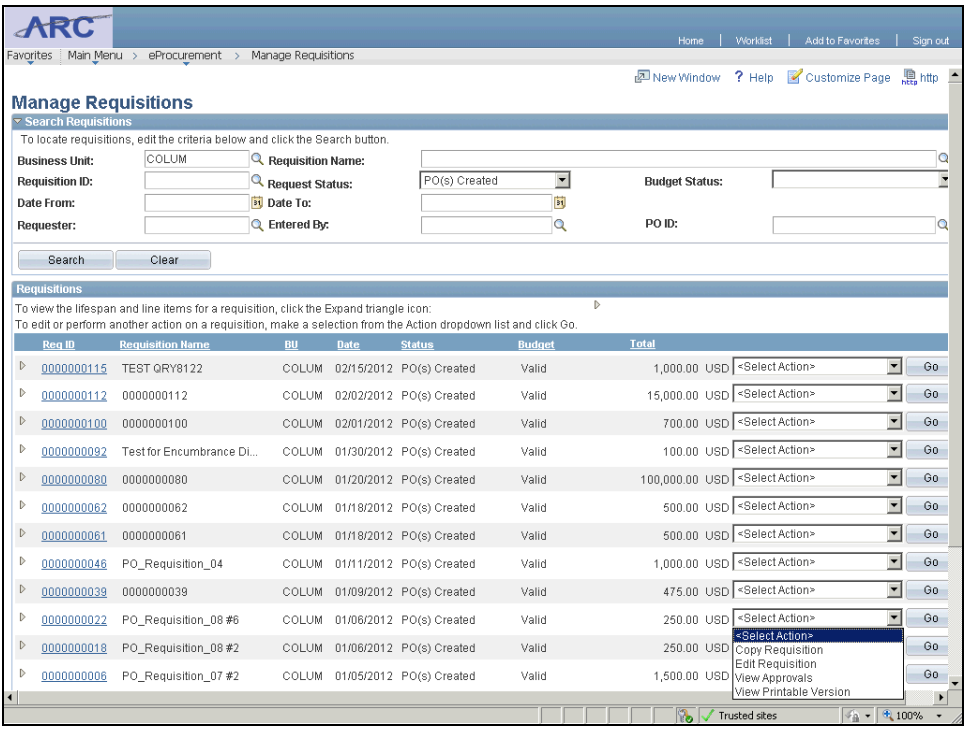

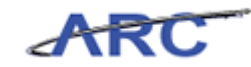

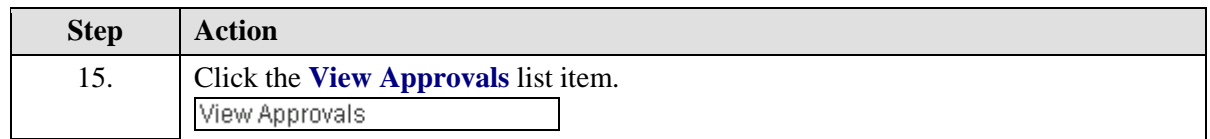

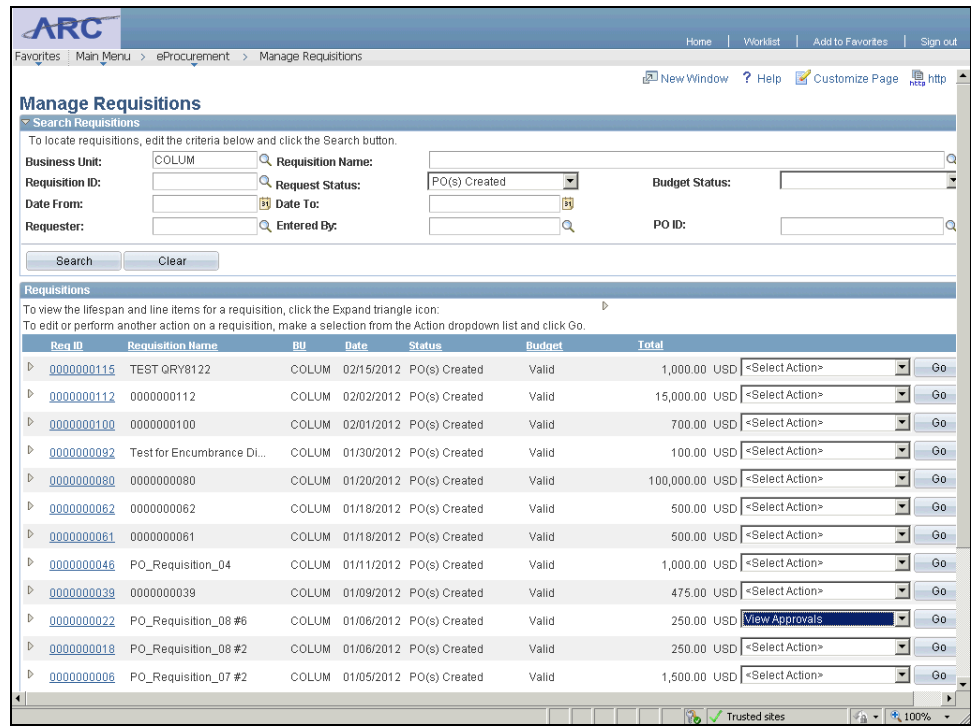

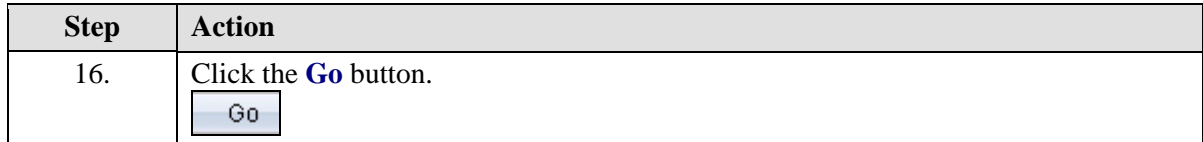

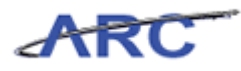

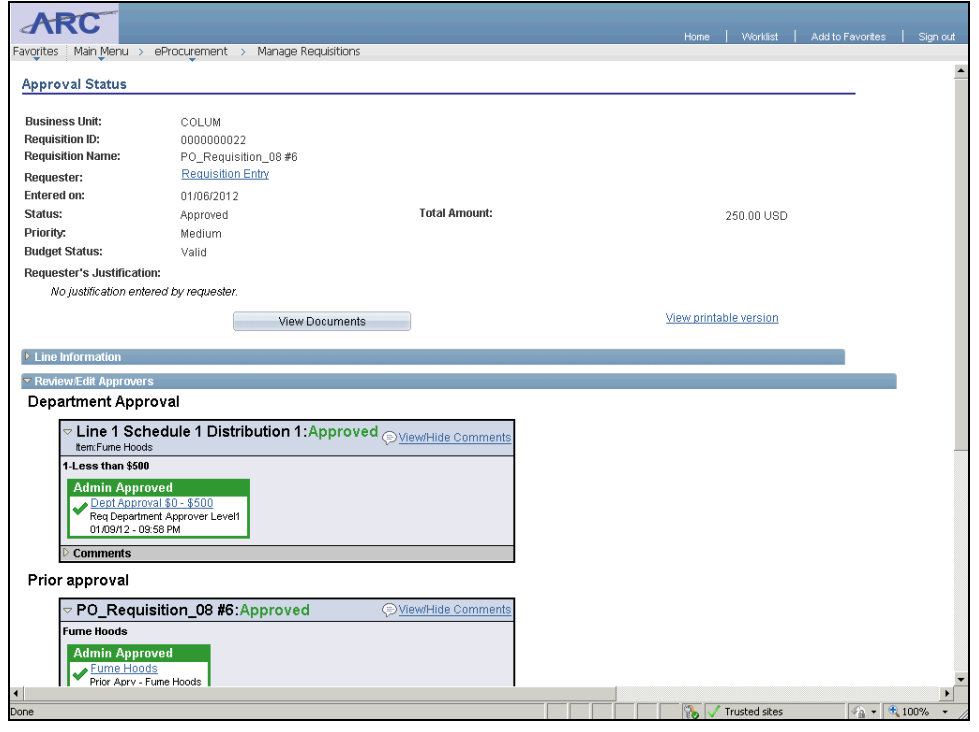

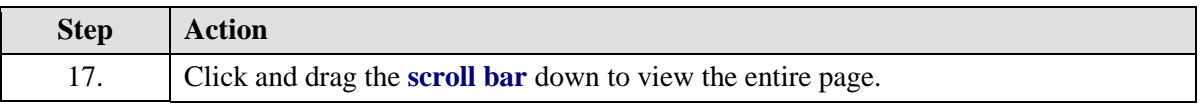

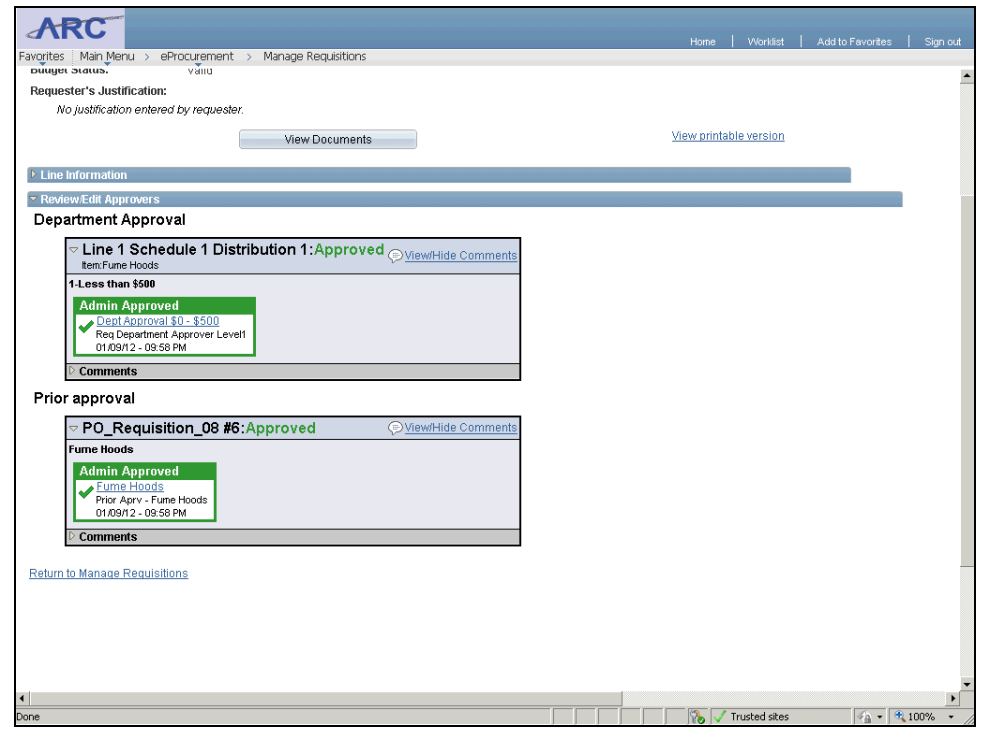

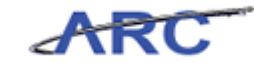

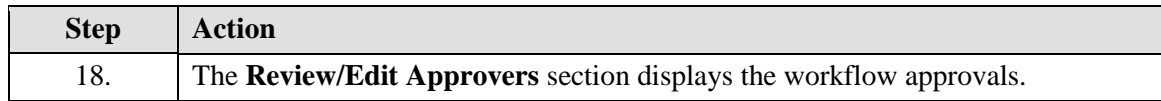

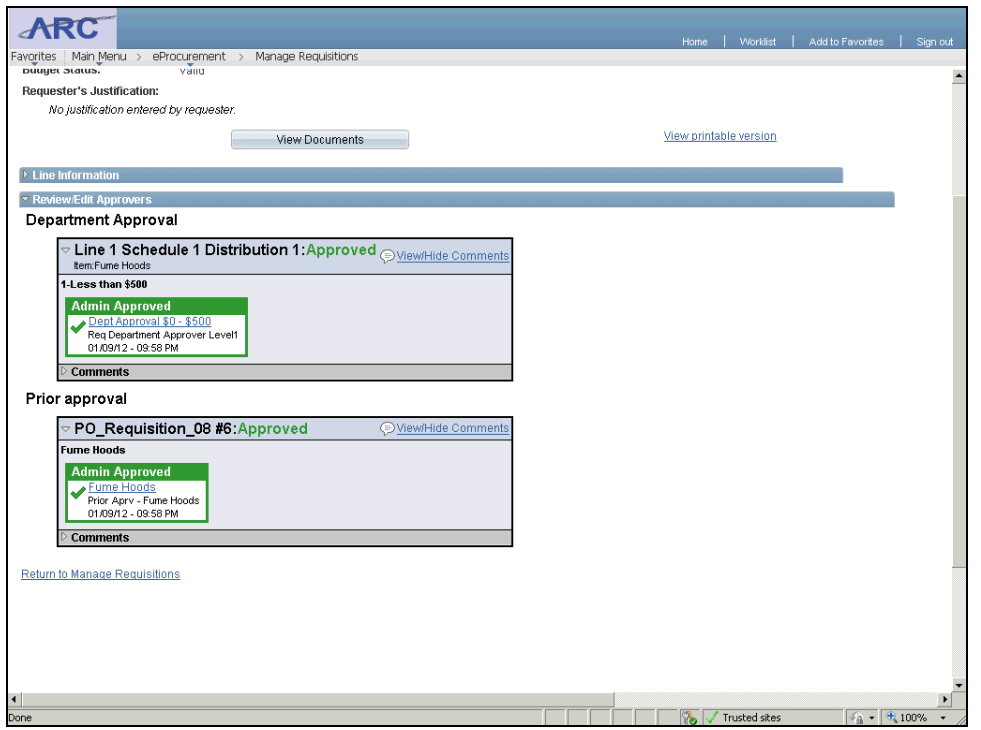

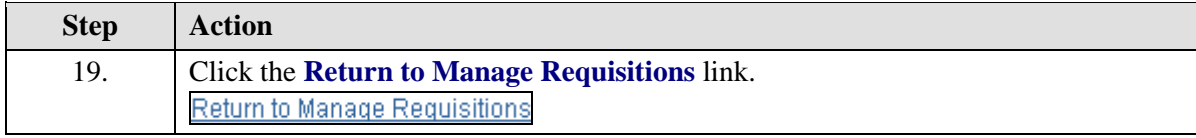

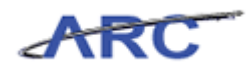

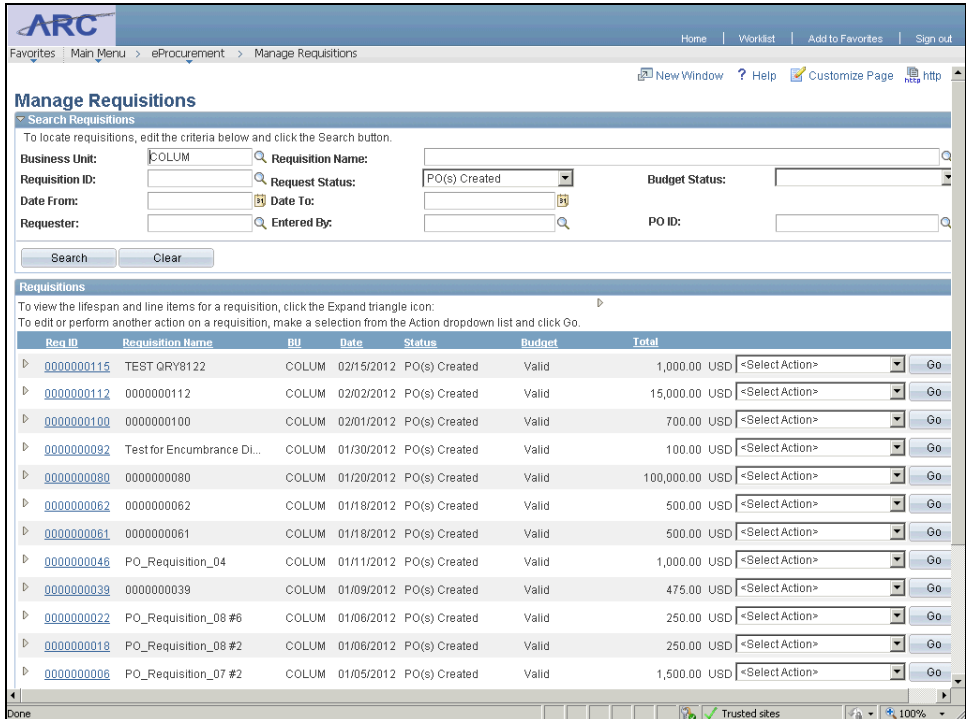

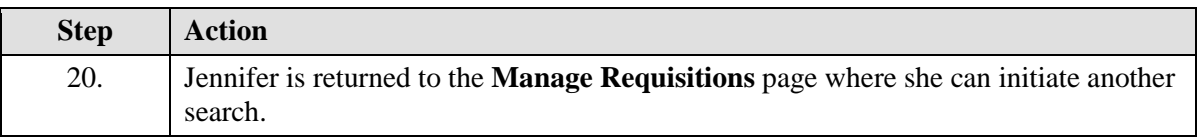

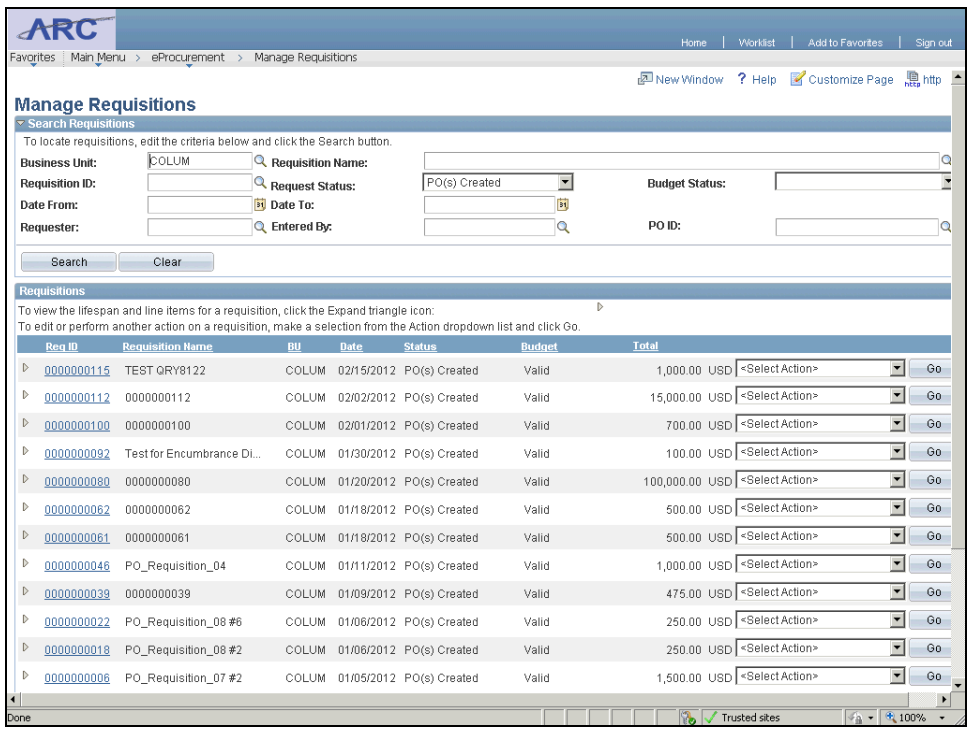

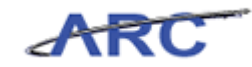

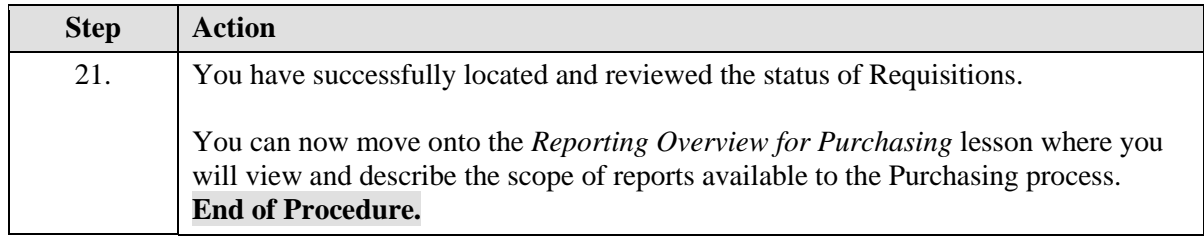

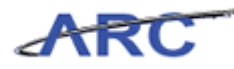

# <span id="page-46-0"></span>Reporting Overview for Purchasing

This is the *Reporting Overview for Purchasing* lesson of the *Introduction to Purchasing in ARC* course. Upon completion of this lesson, you will be able to:

View and describe the scope of reports available to support the Purchasing processes

**Estimated time to complete lesson:** 15 minutes

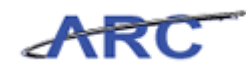

# <span id="page-47-0"></span>**Run PO Listing by Vendor Report**

Within ARC's Purchasing module, there is a set of reports that users can view to support their business processes. The following table lists key Purchasing reports and their descriptions:

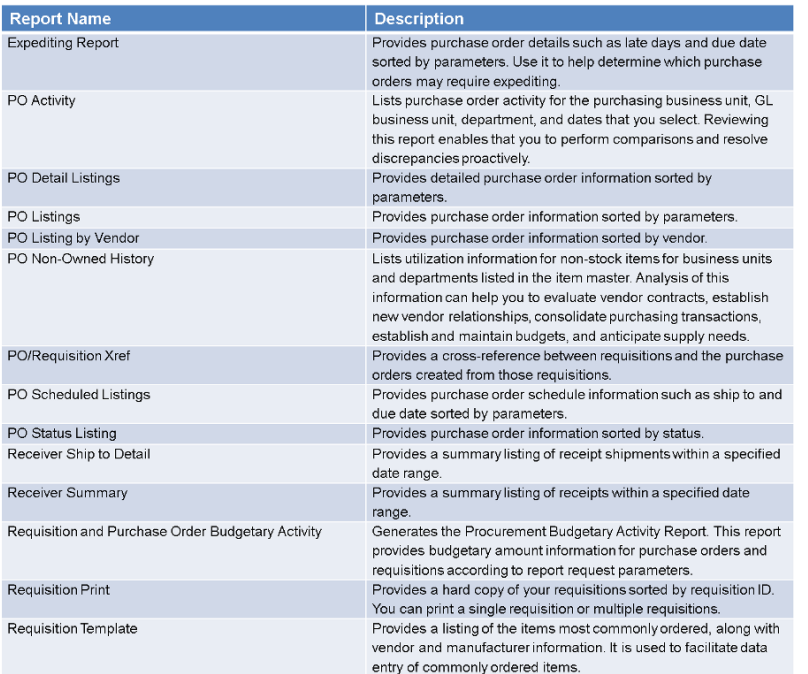

In this scenario, Brian would like to review a list of purchase orders by vendor. He will run the "PO Listing by Vendor" report in ARC.

To see this transaction in ARC, please click the "See It!" button on the top of your screen. To practice this transaction, click the "Try It!" button.

#### **Estimated time to complete topic:** 5 minutes

#### **Procedure**

This is the *Run PO Listing by Vendor Report* where you will learn how to run a specific Purchasing report.

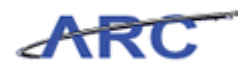

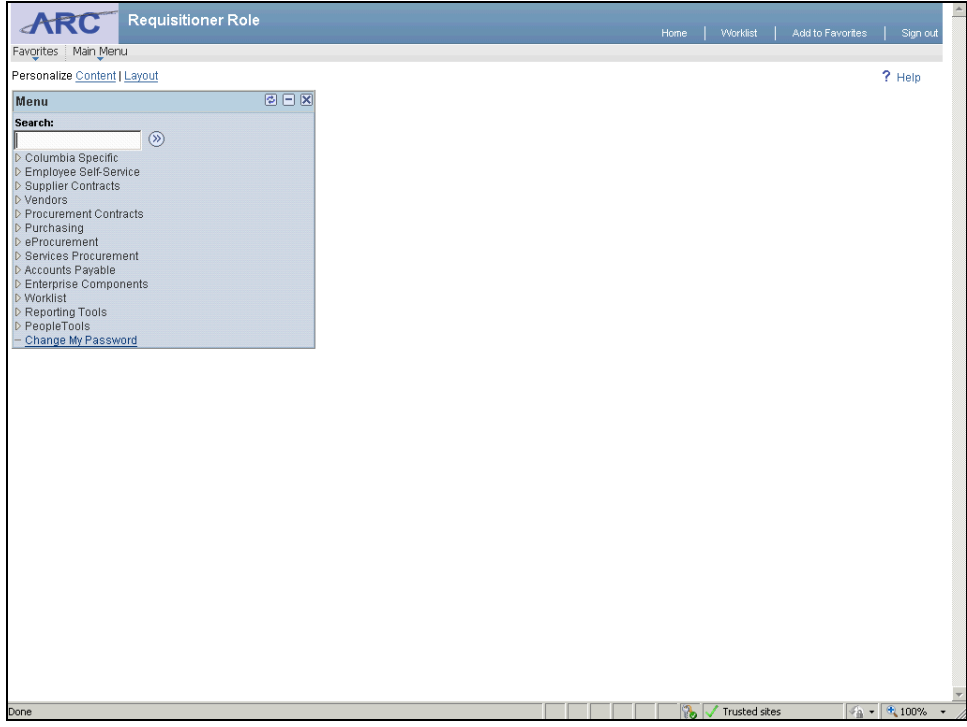

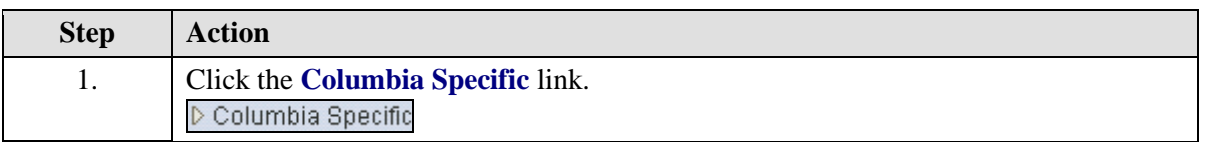

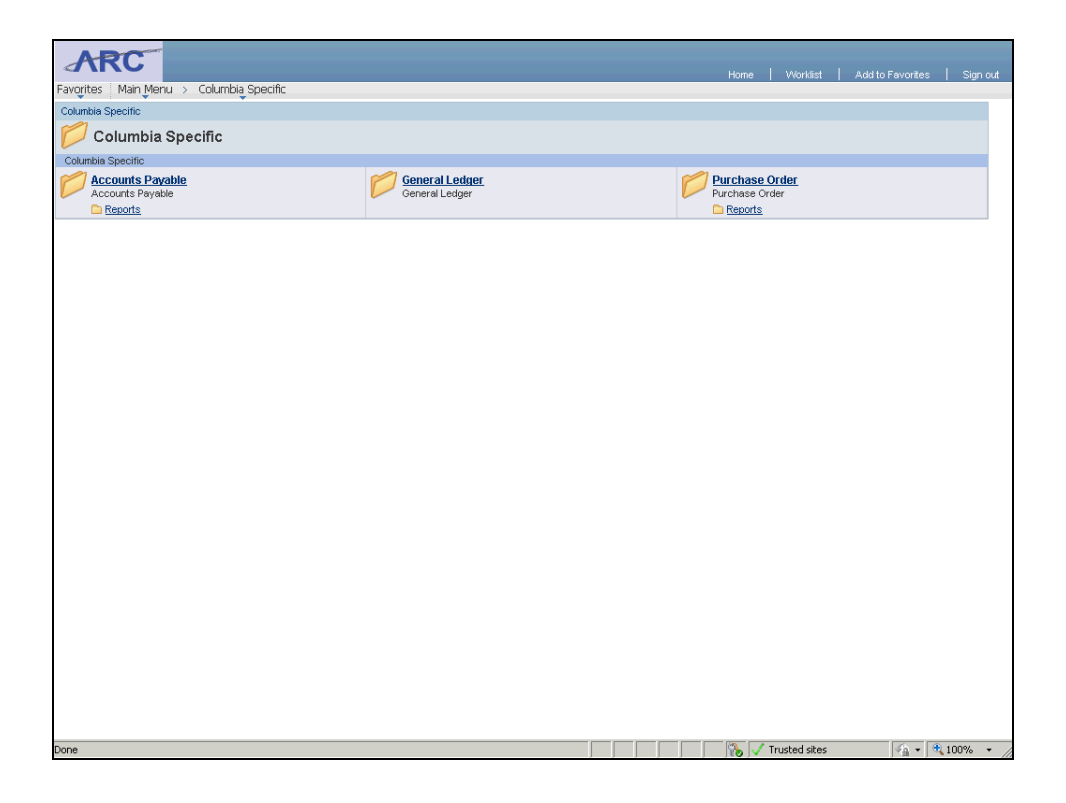

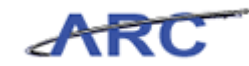

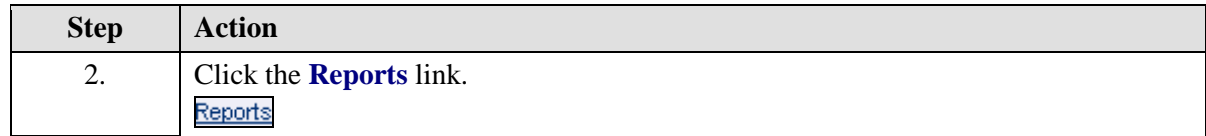

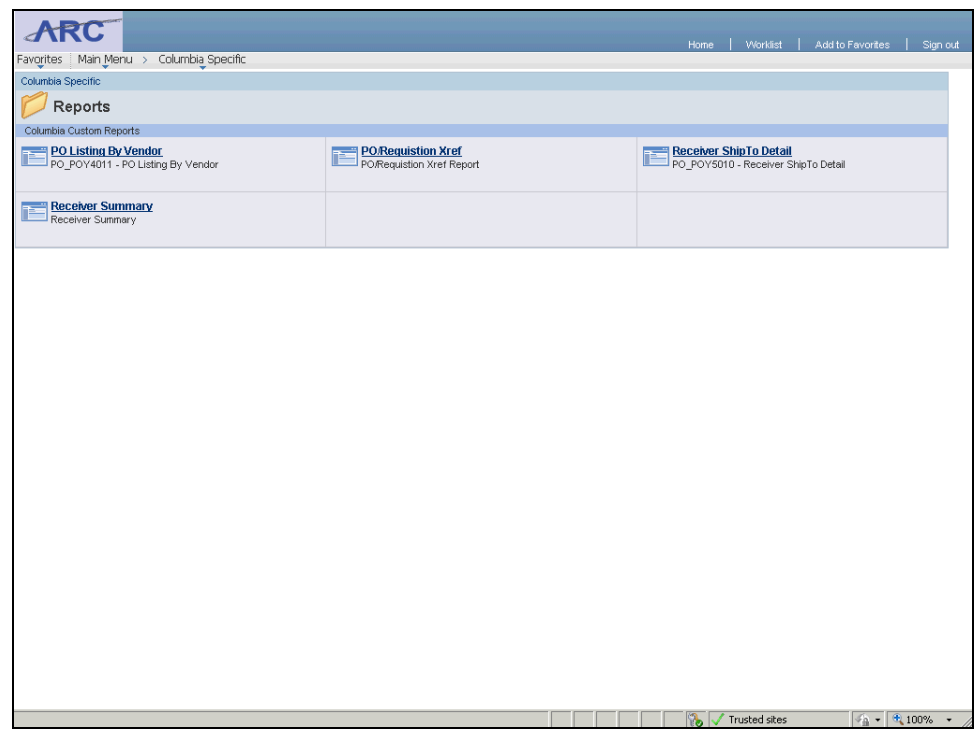

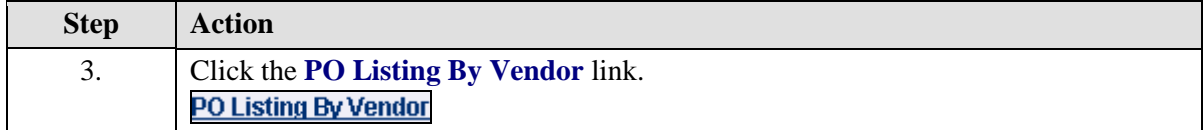

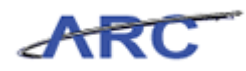

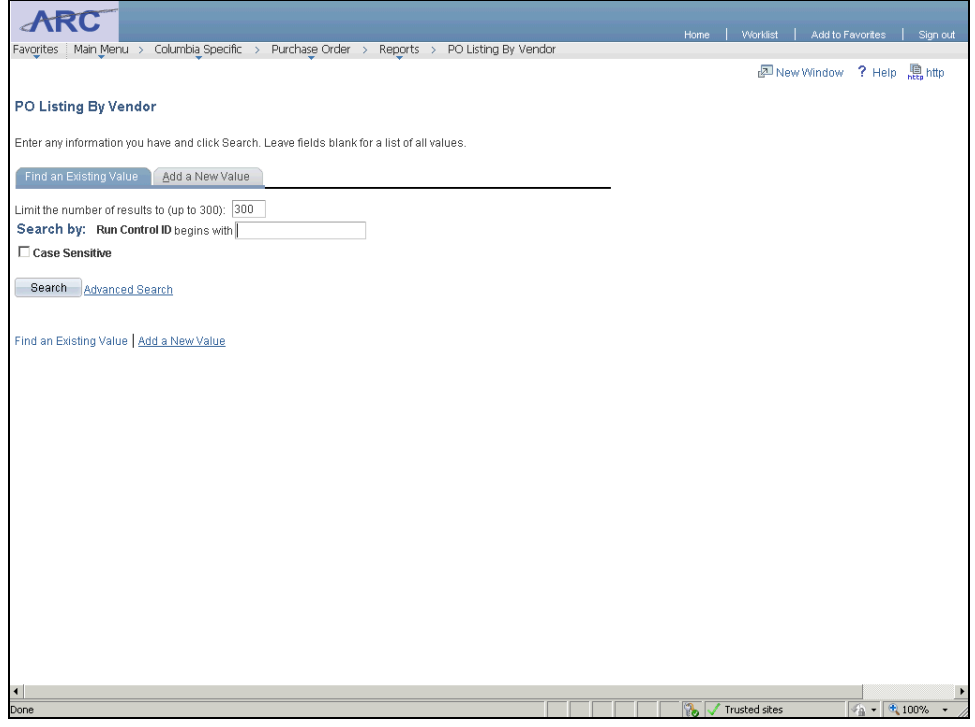

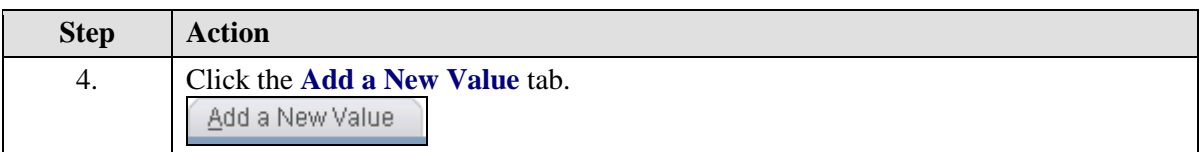

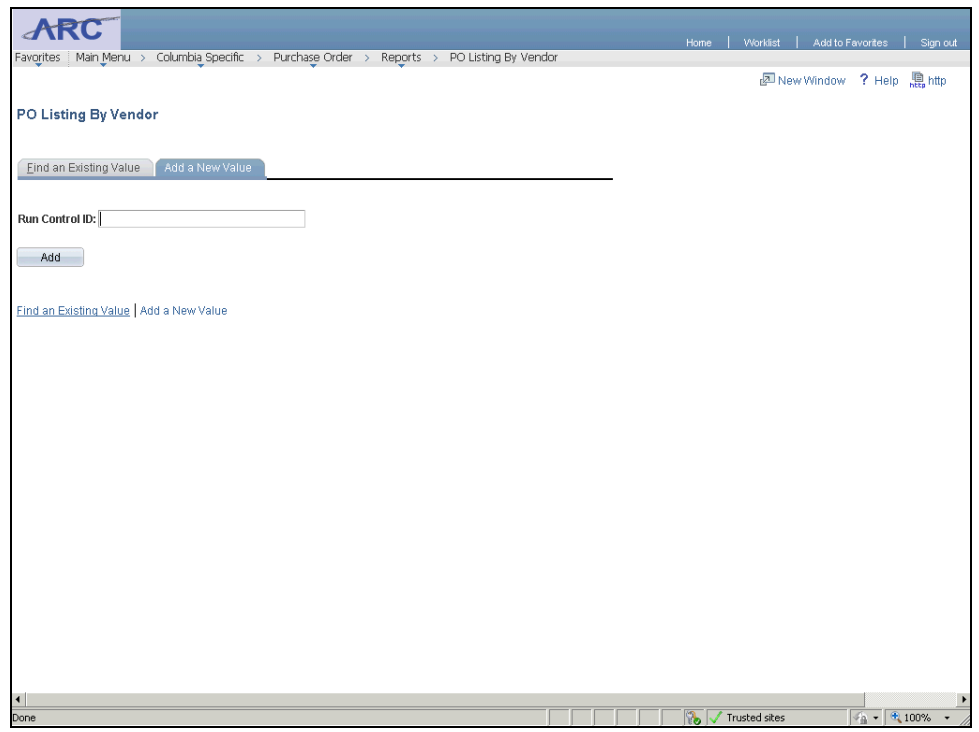

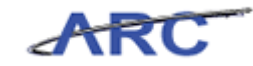

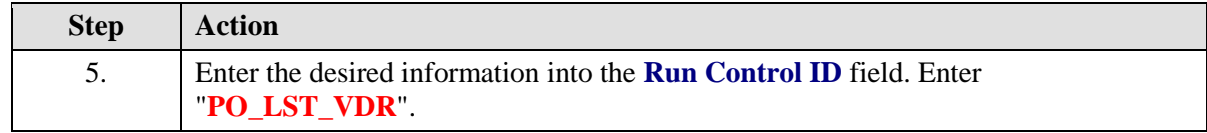

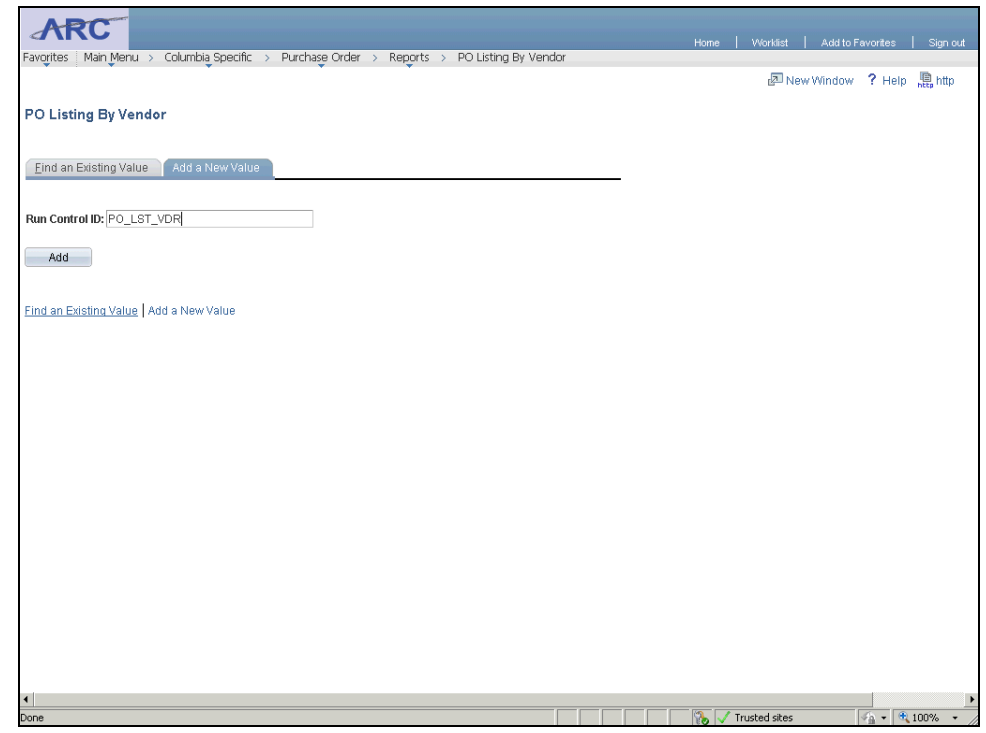

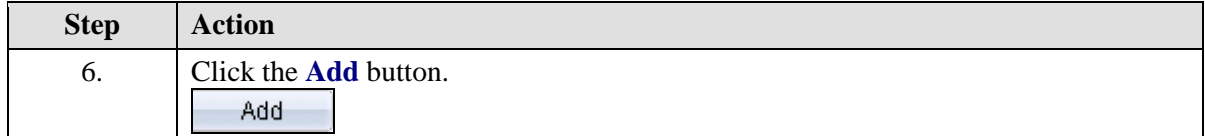

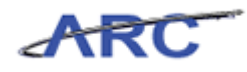

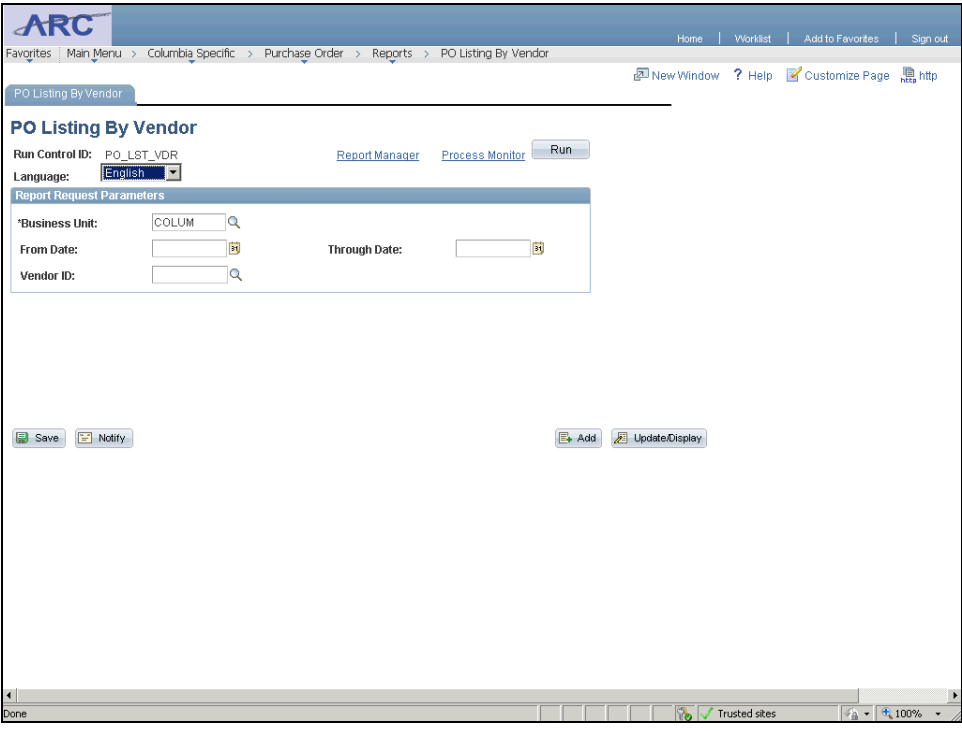

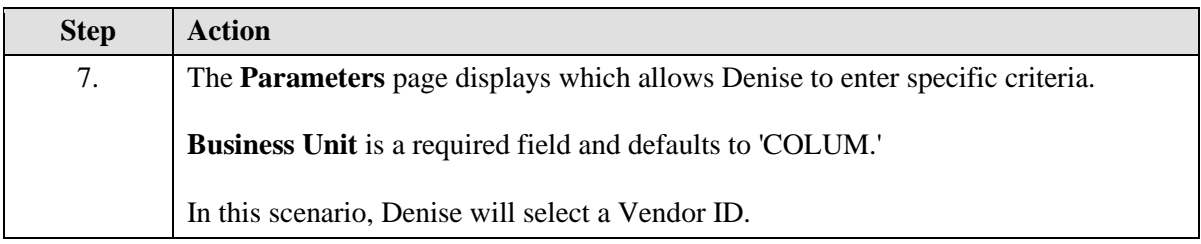

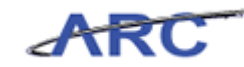

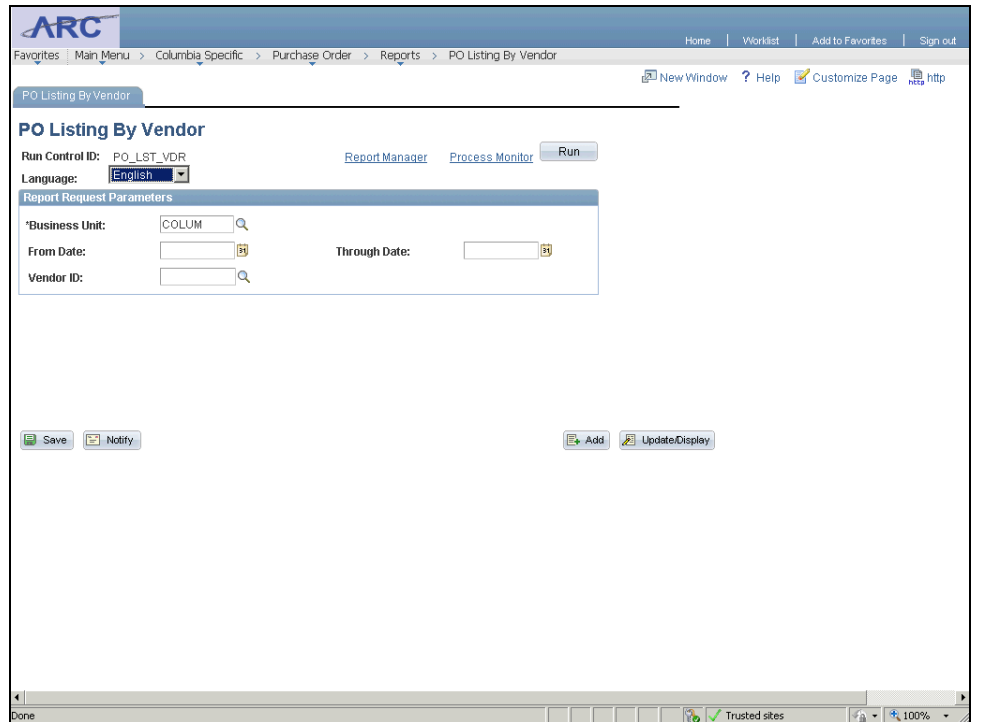

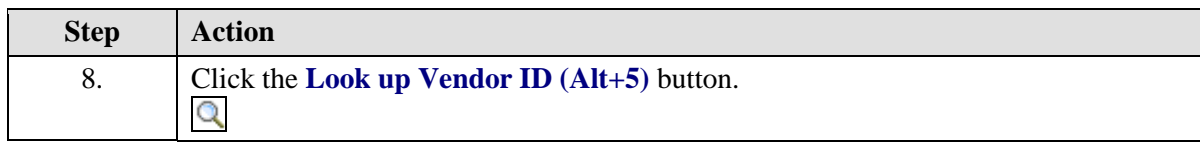

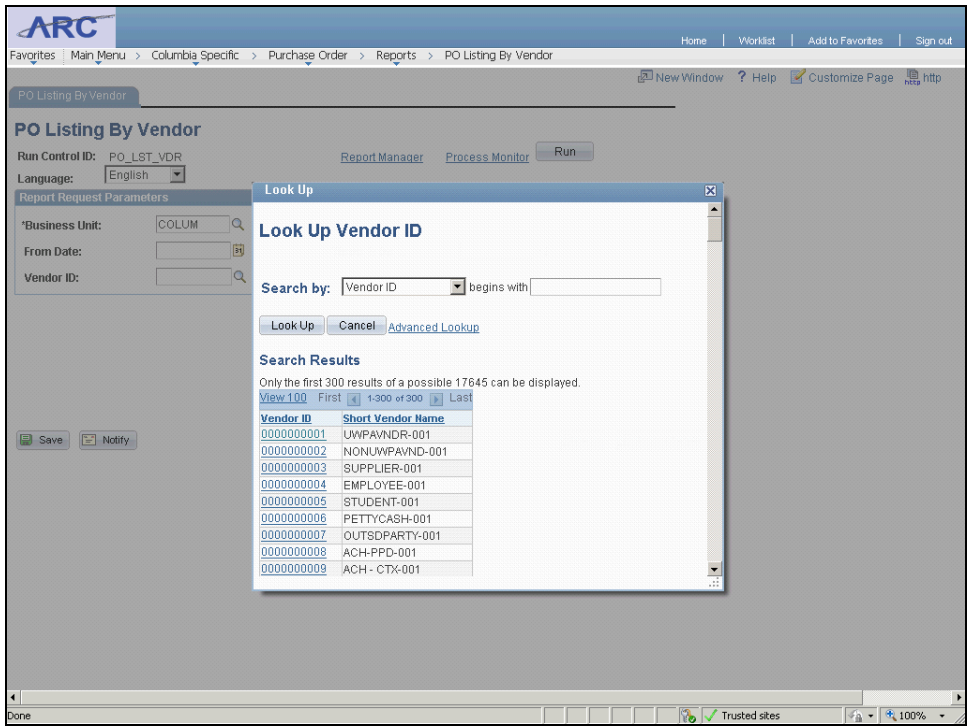

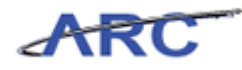

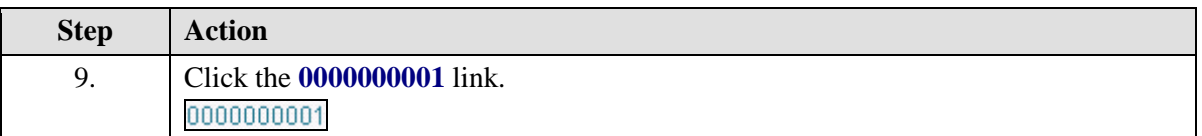

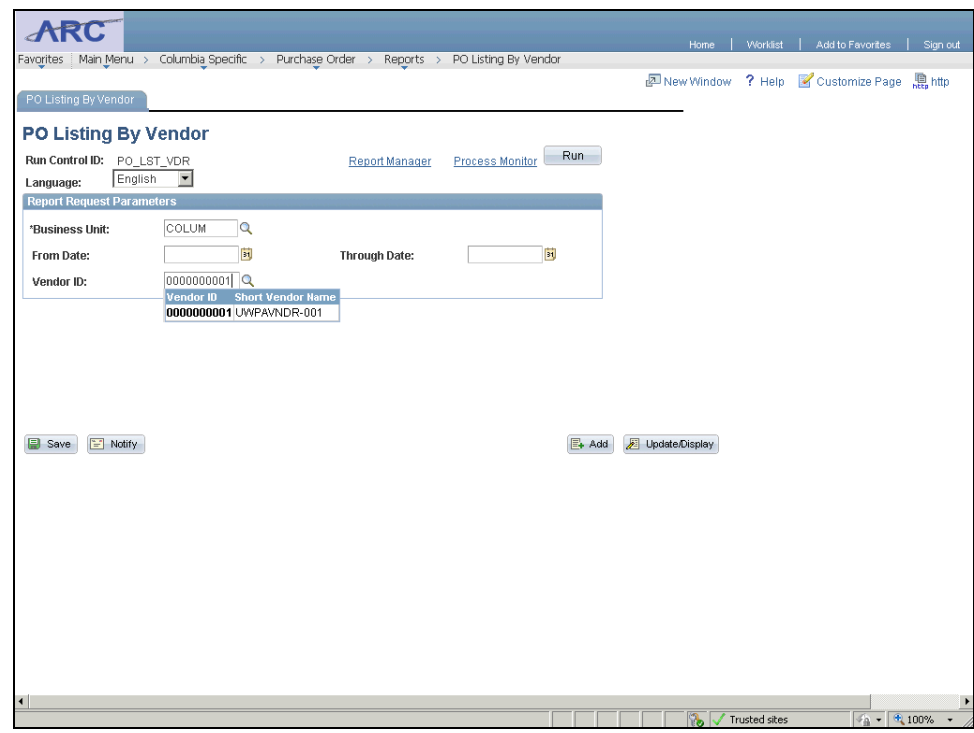

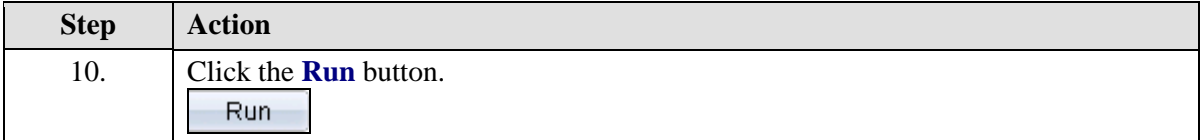

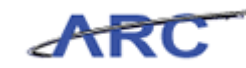

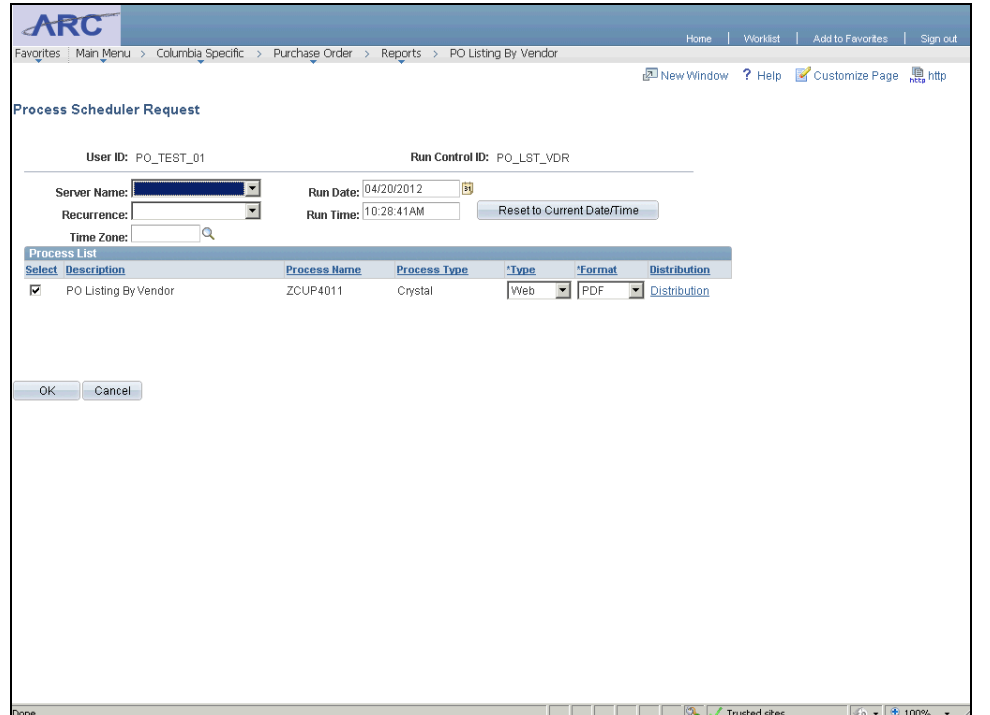

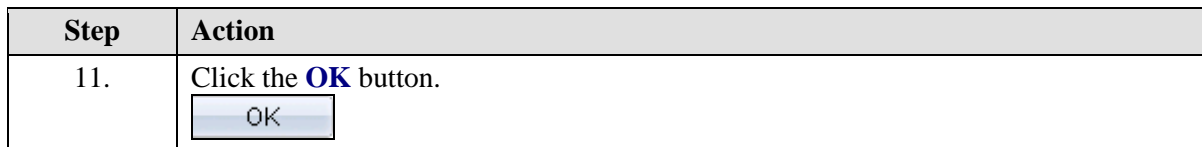

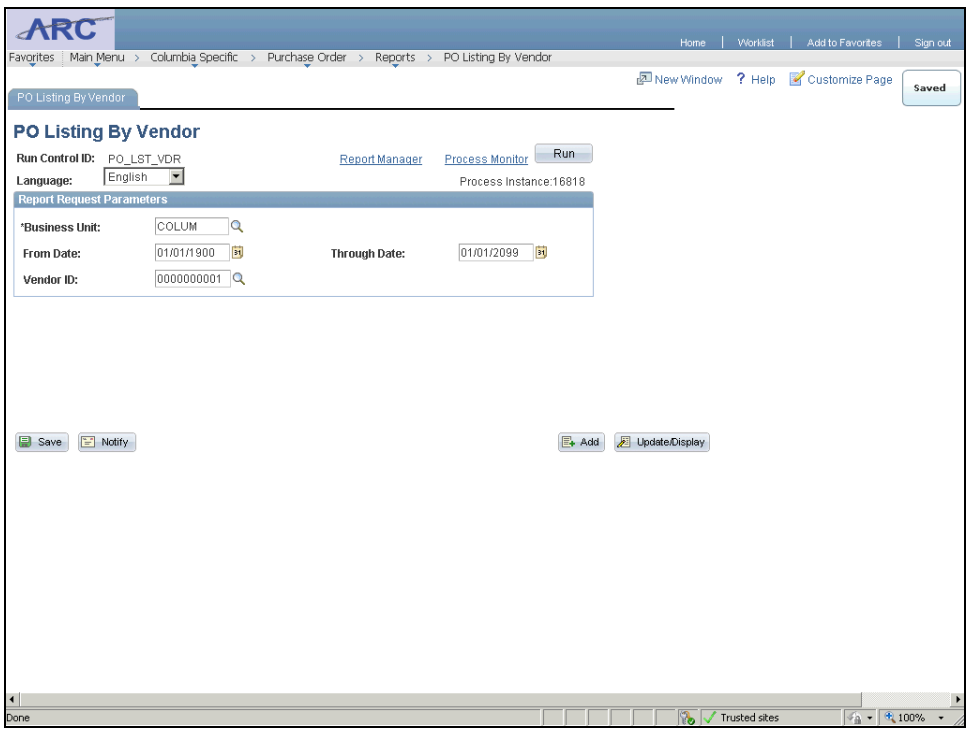

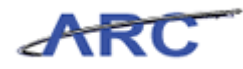

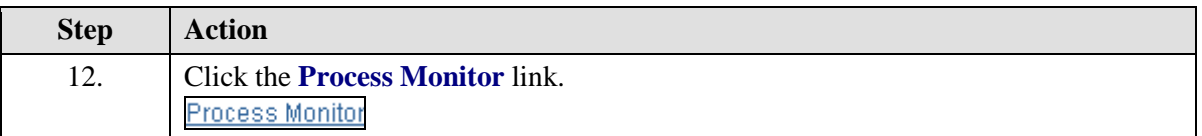

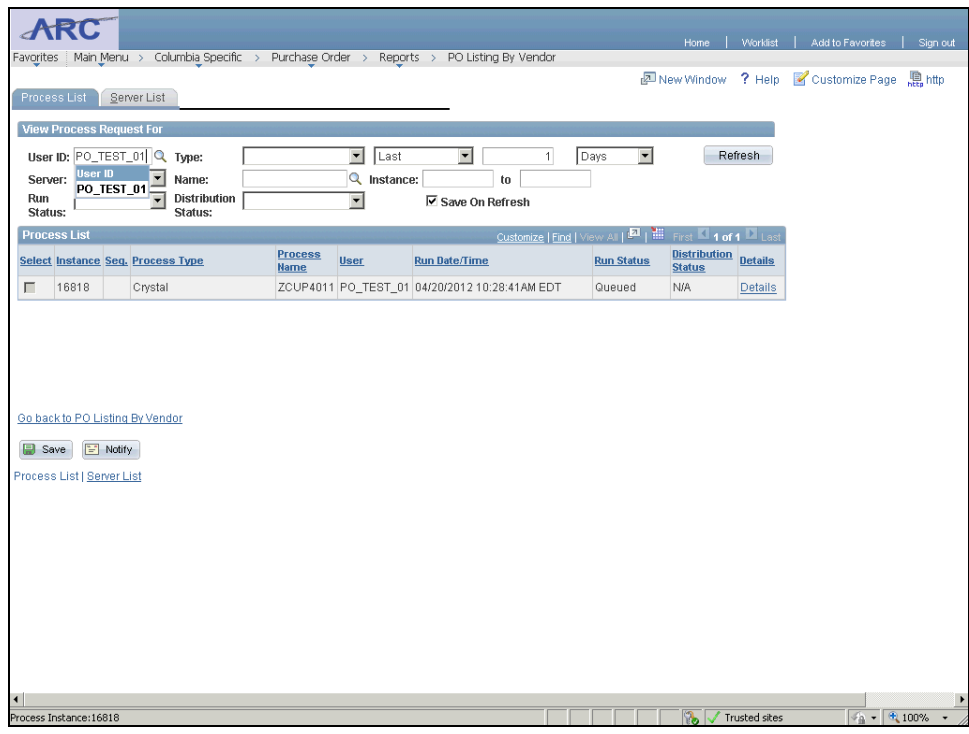

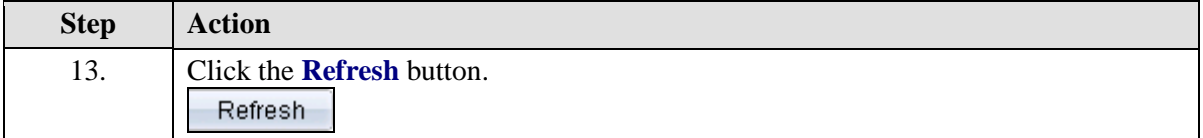

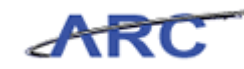

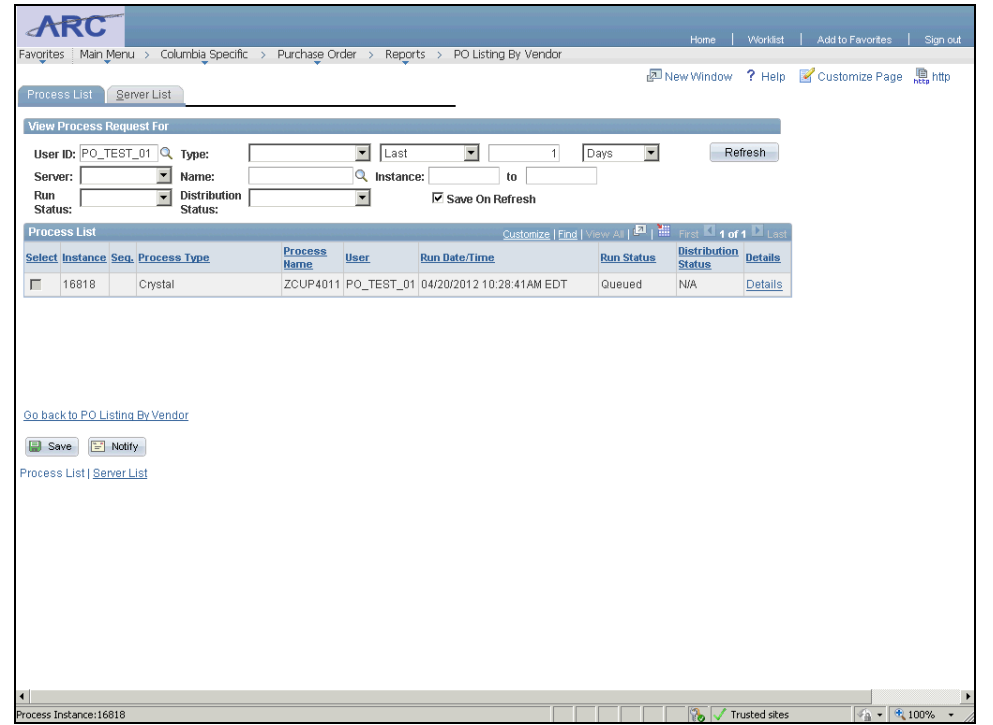

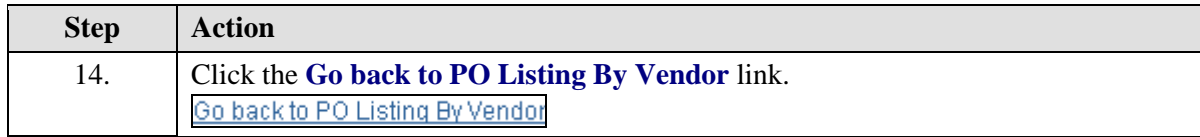

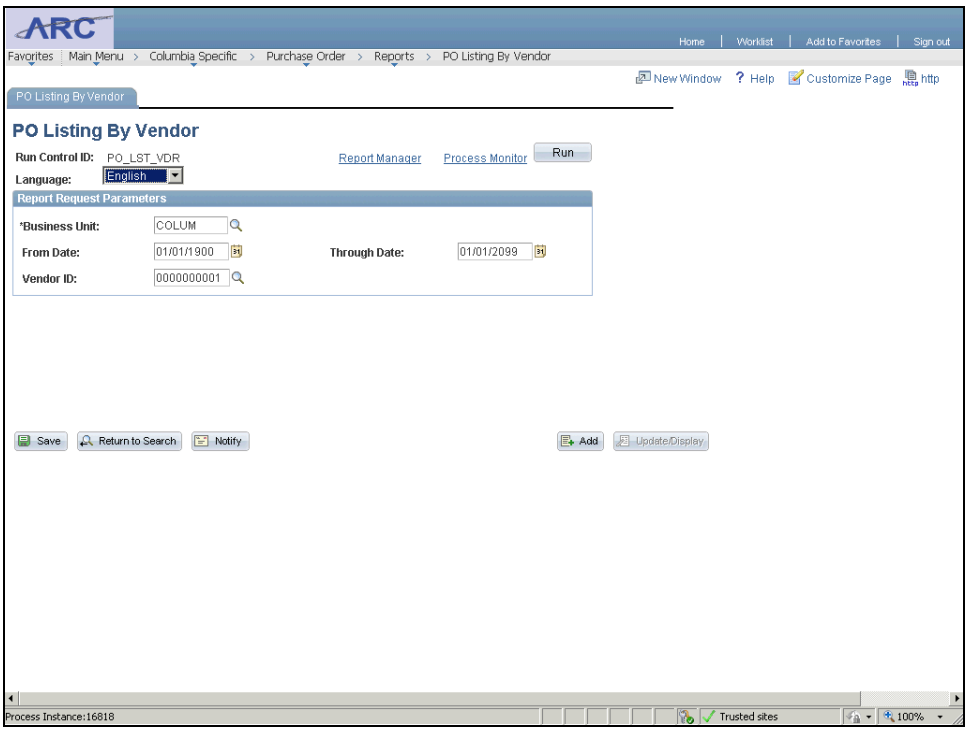

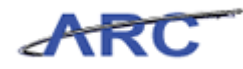

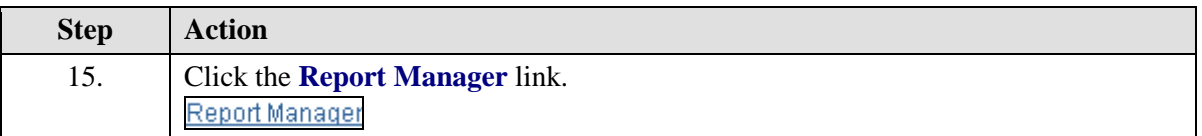

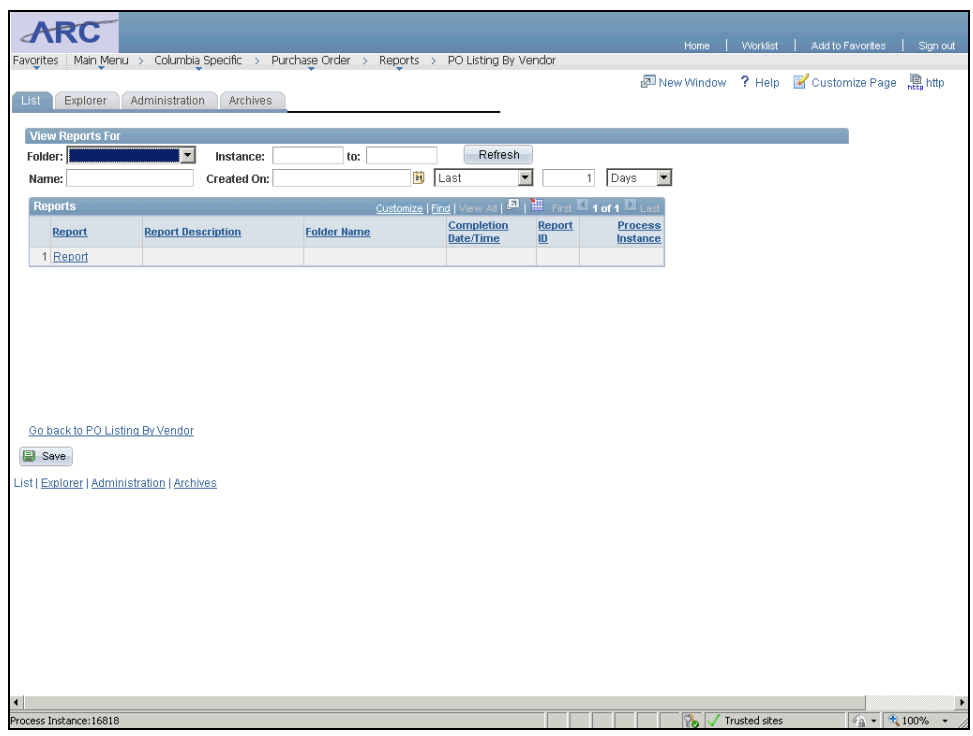

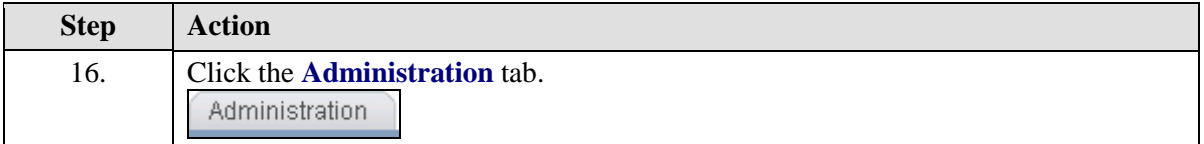

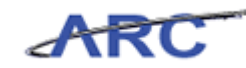

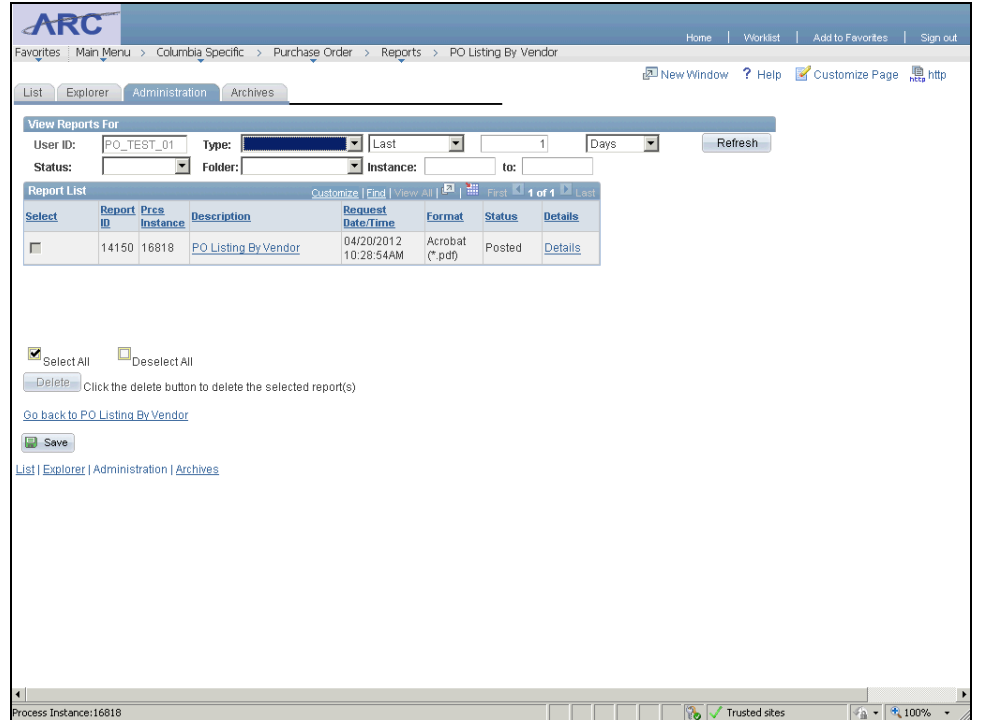

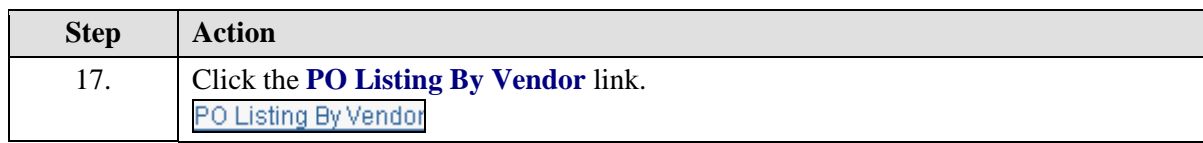

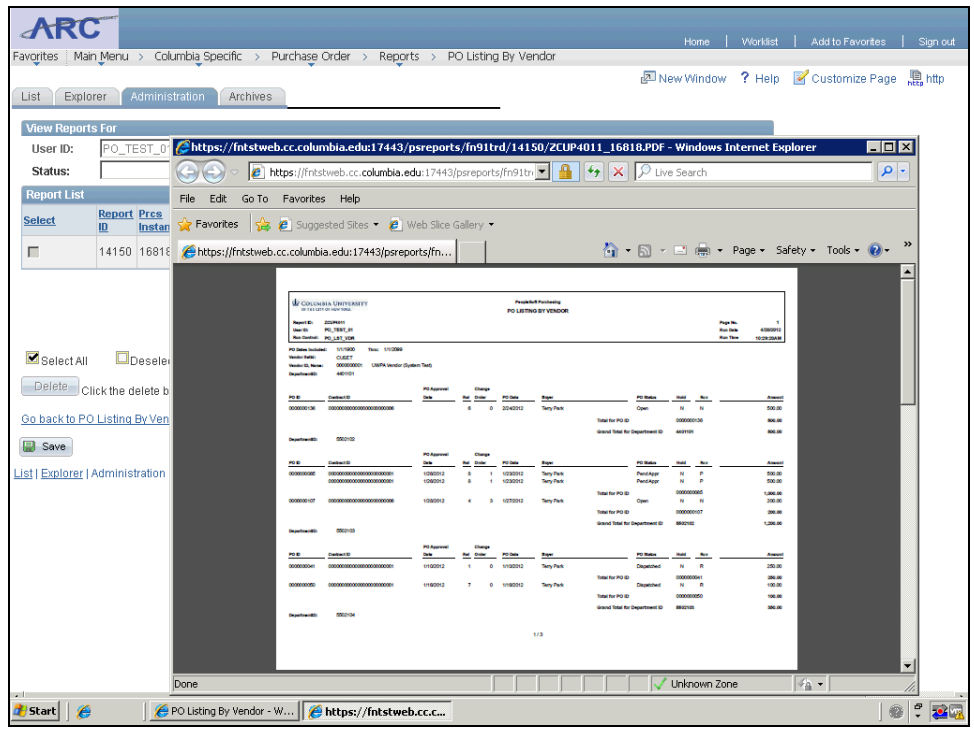

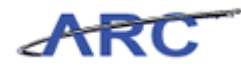

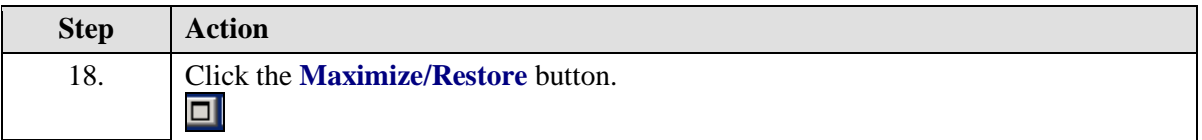

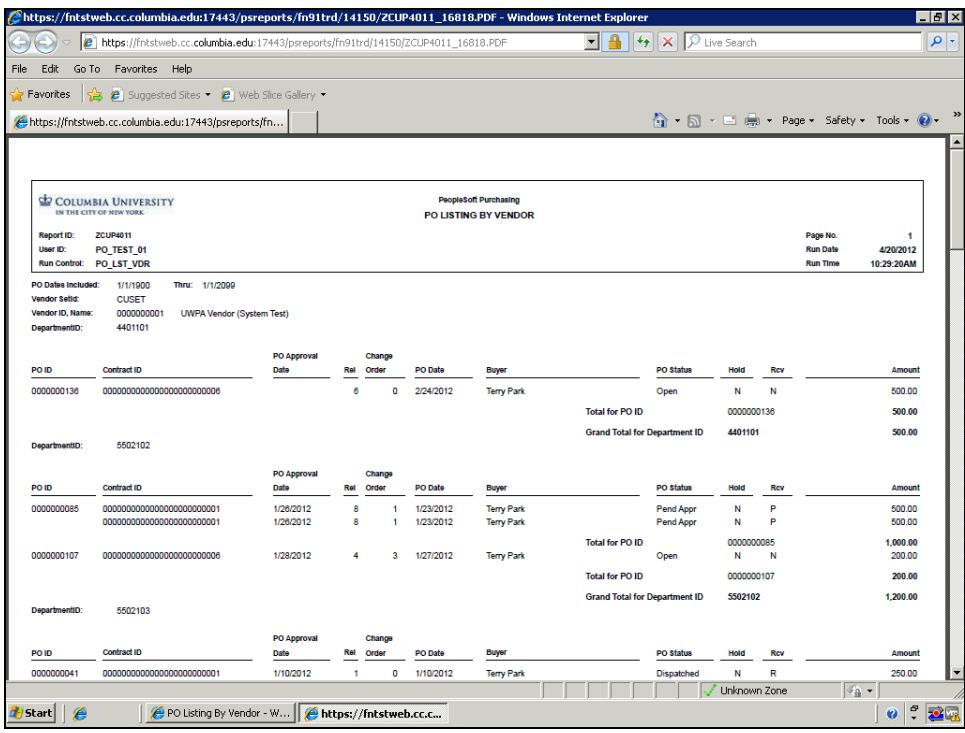

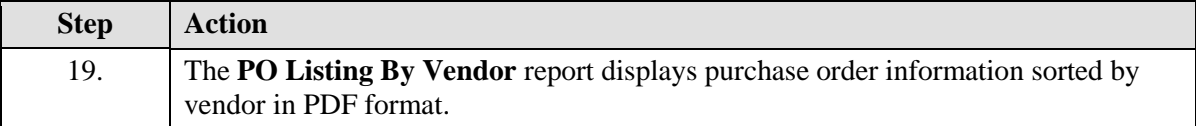

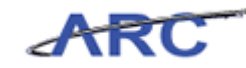

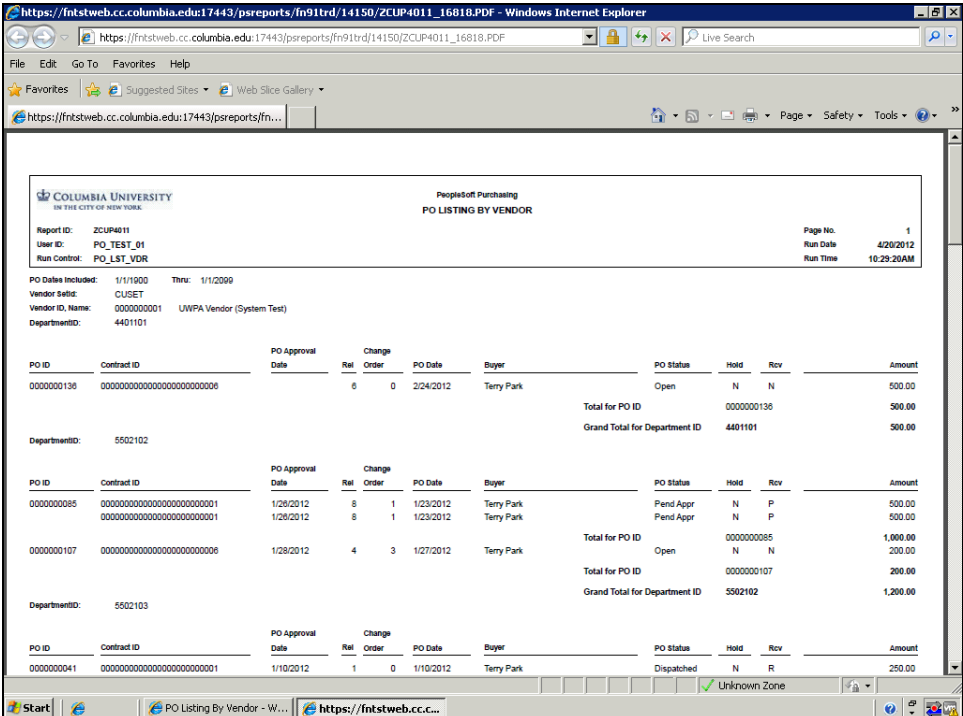

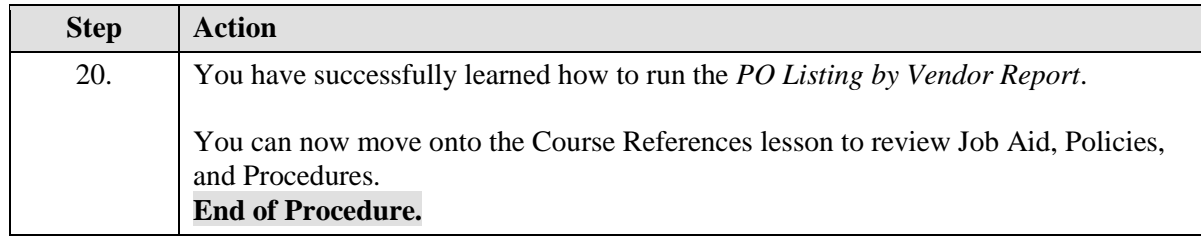

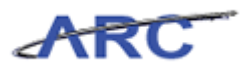

# <span id="page-62-0"></span>Course References

Please find links to all of the Job Aids, Policies, and Procedures that were referenced throughout this course:

- 1. Getting Started with the New Web-Based Training Tool
- 2. Purchasing Key Terms
- 3. Purchasing Interfaces Job Aid
- 4. Purchasing Reports Job Aid
- 5. Introduction to Purchasing in ARC Training Guide

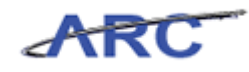

# <span id="page-63-0"></span>Key Terms

For a full list of relevant Purchasing terms, you can reference this job aid. The following terms will be helpful throughout this course:

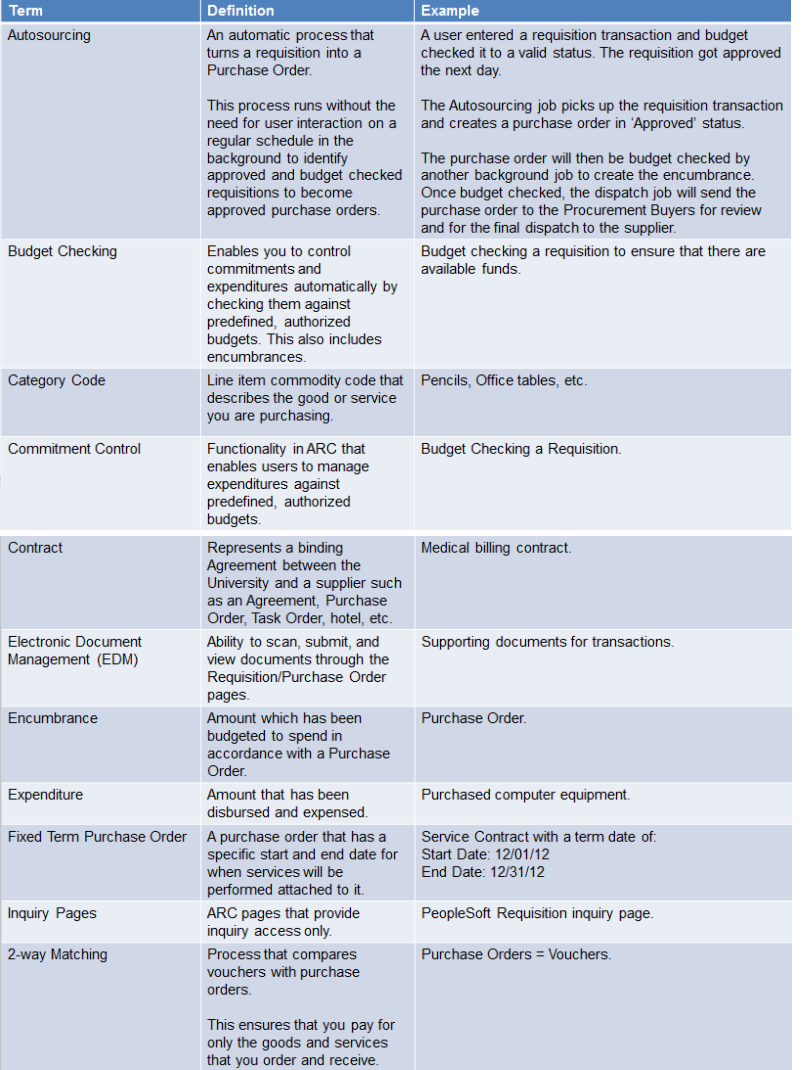

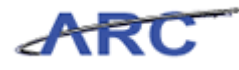

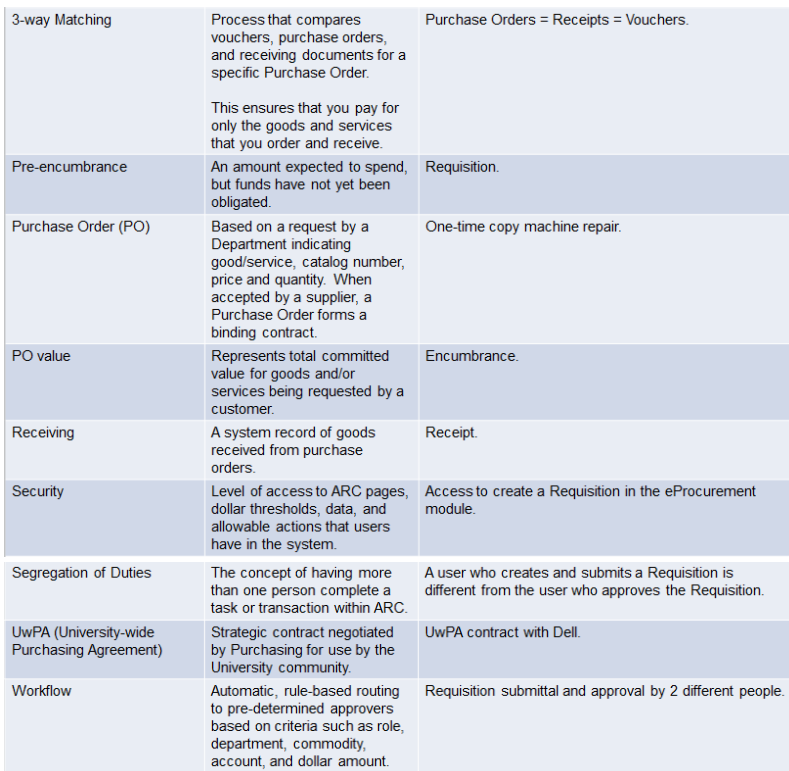

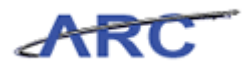

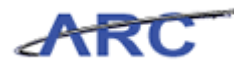

# <span id="page-66-0"></span>Check Your Understanding

Congratulations! You have completed the *Introduction to Purchasing in ARC* course. There is no required Knowledge Assessment associated with this course; however, you can check your understanding of the material by reviewing the following questions:

- 1. A \_\_\_\_\_\_\_\_\_\_ is an example of a pre-encumbrance.
- 2. Autosourcing turns a Requisition into a
- 3. True or False: The Requester's Workbench allows users to view the status of Requisitions.
- 4. The process that ensures that you only pay for goods and services you receive is called
- \_\_\_\_\_\_\_\_\_\_\_\_\_\_\_\_. 5. True or False: A Purchase Order created from a Requisition does not require Workflow approval.

Answers to these questions can be found in the following section.

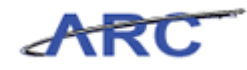

### <span id="page-67-0"></span>**Answer Key**

Below are the answers to the Check Your Understanding questions:

- 1. A **Requisition** is an example of a pre-encumbrance.
- 2. Autosourcing turns a Requisition into a **Purchase Order.**
- 3. True or **False**: The Requester's Workbench allows users to view the status of Requisitions.
- 4. The process that ensures that you only pay for goods and services you receive is called **2 or 3-way matching**.
- 5. **True** or False: A Purchase Order created from a Requisition does not require Workflow approval.

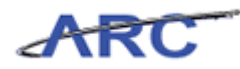

# <span id="page-68-0"></span>**Glossary**

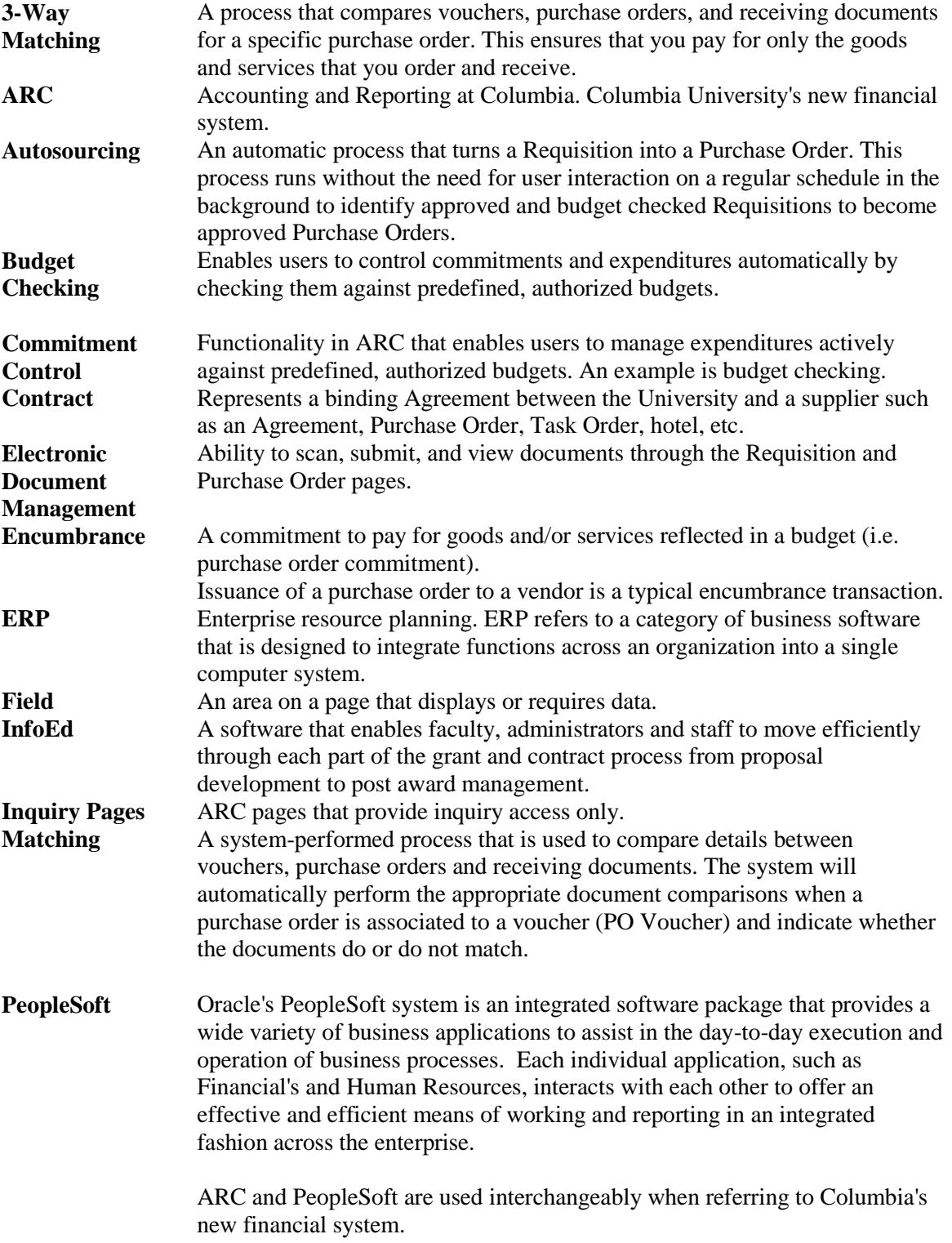

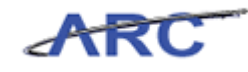

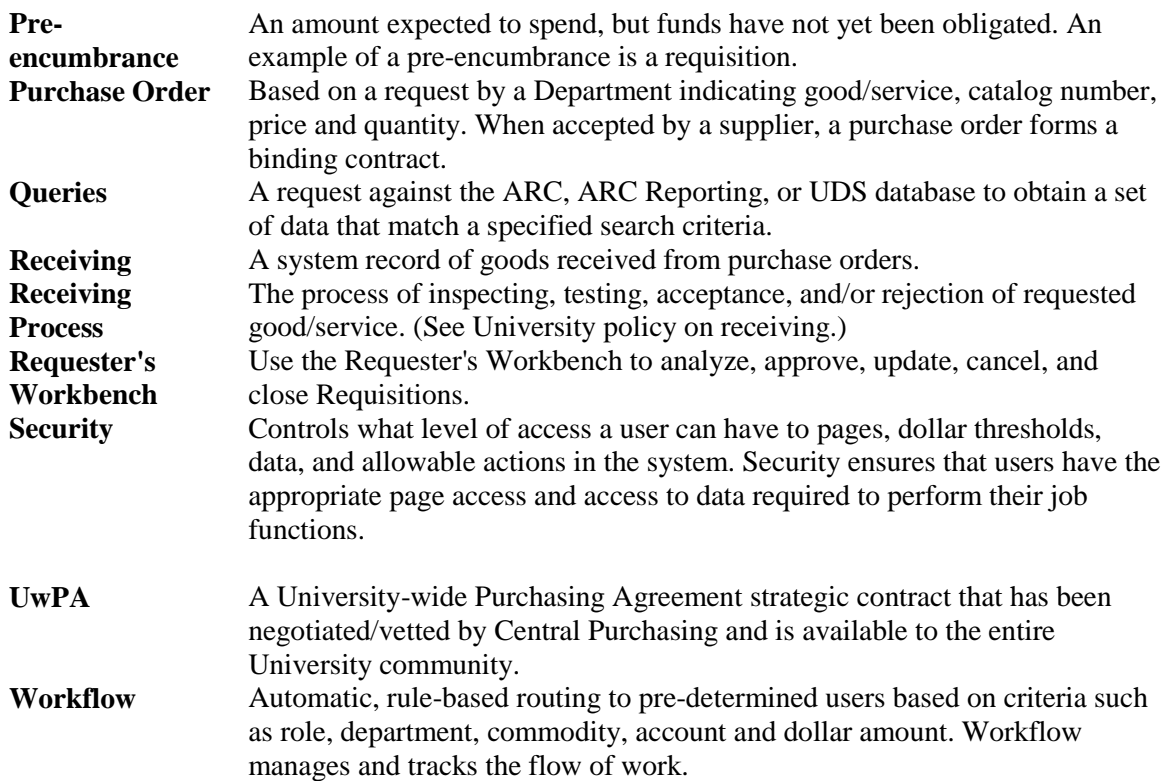